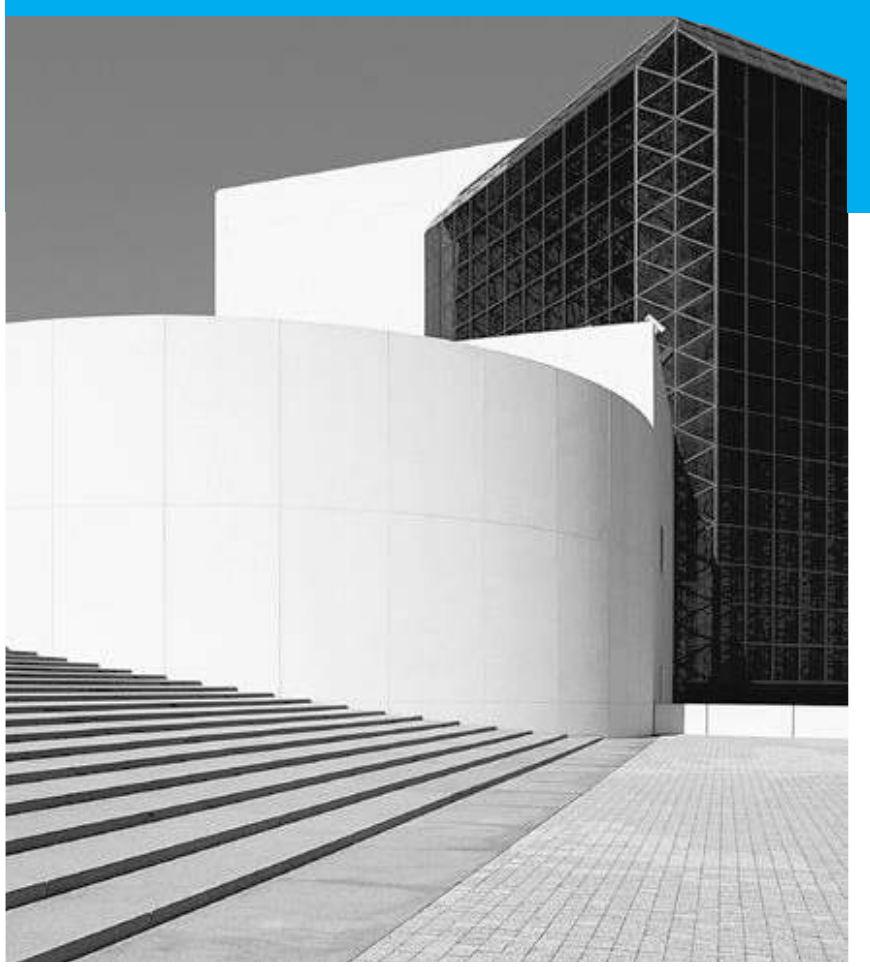

# 5 **CHAPTER**

#### **Forecasting**

**To accompany** *Quantitative Analysis for Management***,** *Twelfth Edition***, by Render, Stair, Hanna and Hale Power Point slides created by Jeff Heyl** Copyright ©2015 Pearson Education, Inc.

## **LEARNING OBJECTIVES**

After completing this chapter, students will be able to:

- 1. Understand and know when to use various families of forecasting models.
- 2. Compare moving averages, exponential smoothing, and other time-series models.
- 3. Seasonally adjust data.
- 4. Understand Delphi and other qualitative decisionmaking approaches.
- 5. Compute a variety of error measures.

#### **CHAPTER OUTLINE**

- 5.1 Introduction
- 5.2 Types of Forecasting Models
- 5.3 Components of a Time Series
- 5.4 Measures of Forecast Accuracy
- 5.5 Forecasting Models Random Variations Only
- 5.6 Forecasting Models Trend and Random Variations
- 5.7 Adjusting for Seasonal Variations
- 5.8 Forecasting Models Trend, Seasonal, and Random Variations
- 5.9 Monitoring and Controlling Forecasts

### **Introduction**

- Main purpose of forecasting
	- Reduce uncertainty and make better estimates of what will happen in the future
- Subjective methods
	- Seat-of-the pants methods, intuition, experience
- More formal quantitative and qualitative techniques

## **Forecasting Models**

**FIGURE 5.1**

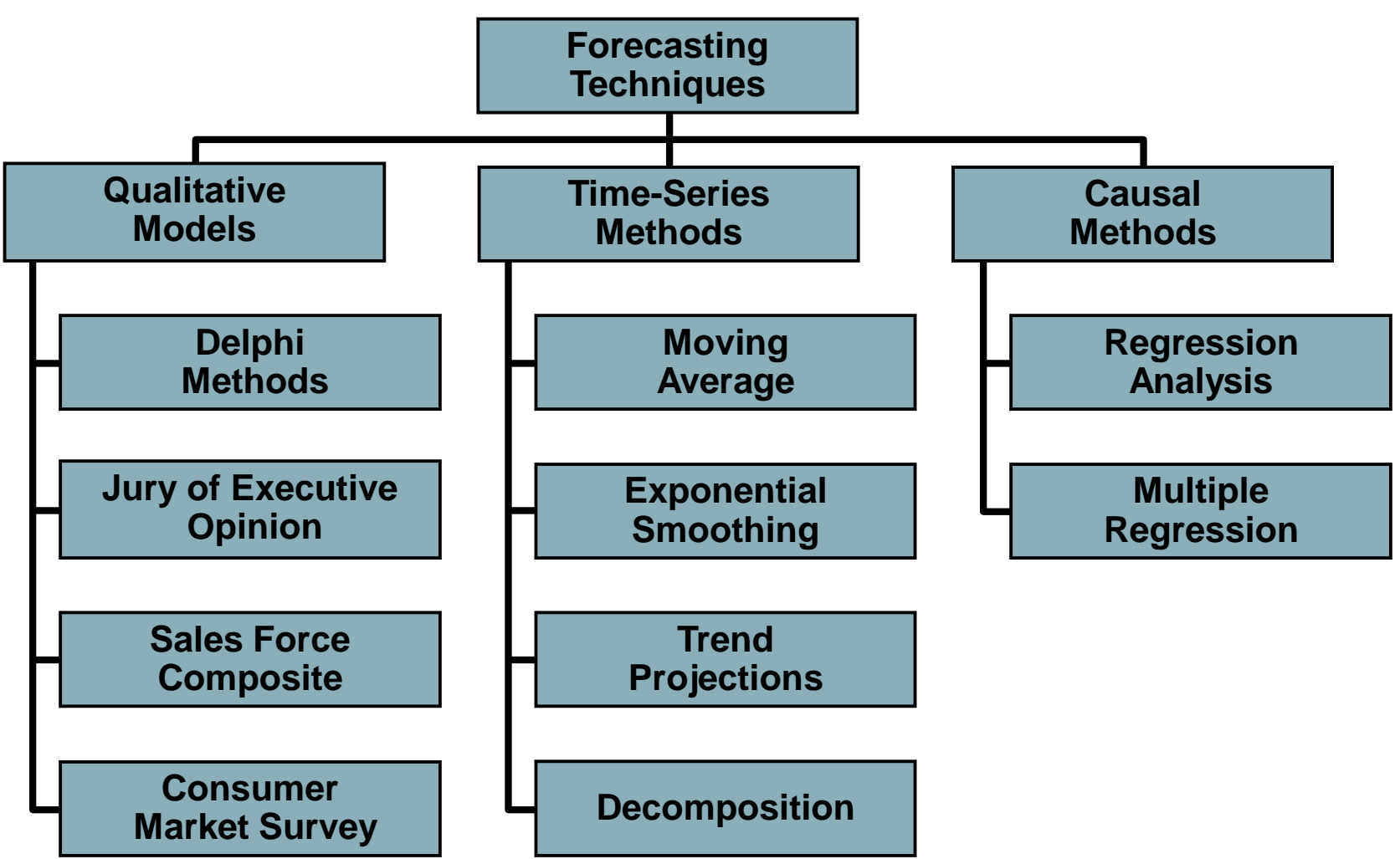

Copyright ©2015 Pearson Education, Inc. 5 – 5

### **Qualitative Models**

- Incorporate judgmental or subjective factors
	- Useful when subjective factors are important or accurate quantitative data is difficult to obtain
- Common qualitative techniques
	- *1. Delphi method*
	- *2. Jury of executive opinion*
	- *3. Sales force composite*
	- *4. Consumer market surveys*

#### **Qualitative Models**

- *Delphi Method*
	- Iterative group process
	- Respondents provide input to decision makers
	- Repeated until consensus is reached
- *Jury of Executive Opinion*
	- Collects opinions of a small group of highlevel managers
	- May use statistical models for analysis

#### **Qualitative Models**

- *Sales Force Composite*
	- Allows individual salespersons estimates
	- Reviewed for reasonableness
	- Data is compiled at a district or national level
- *Consumer Market Survey*
	- Information on purchasing plans solicited from customers or potential customers
	- Used in forecasting, product design, new product planning

### **Time-Series Models**

- Predict the future based on the past
- Uses only historical data on one variable
- Extrapolations of past values of a series
- Ignores factors such as
	- Economy
	- Competition
	- Selling price

### **Components of a Time Series**

- Sequence of values recorded at successive intervals of time
- Four possible components
	- Trend (T)
	- Seasonal (S)
	- Cyclical (C)
	- Random (R)

### **Components of a Time Series**

FIGURE 5.2 – Scatter Diagram for Four Time Series of Quarterly Data

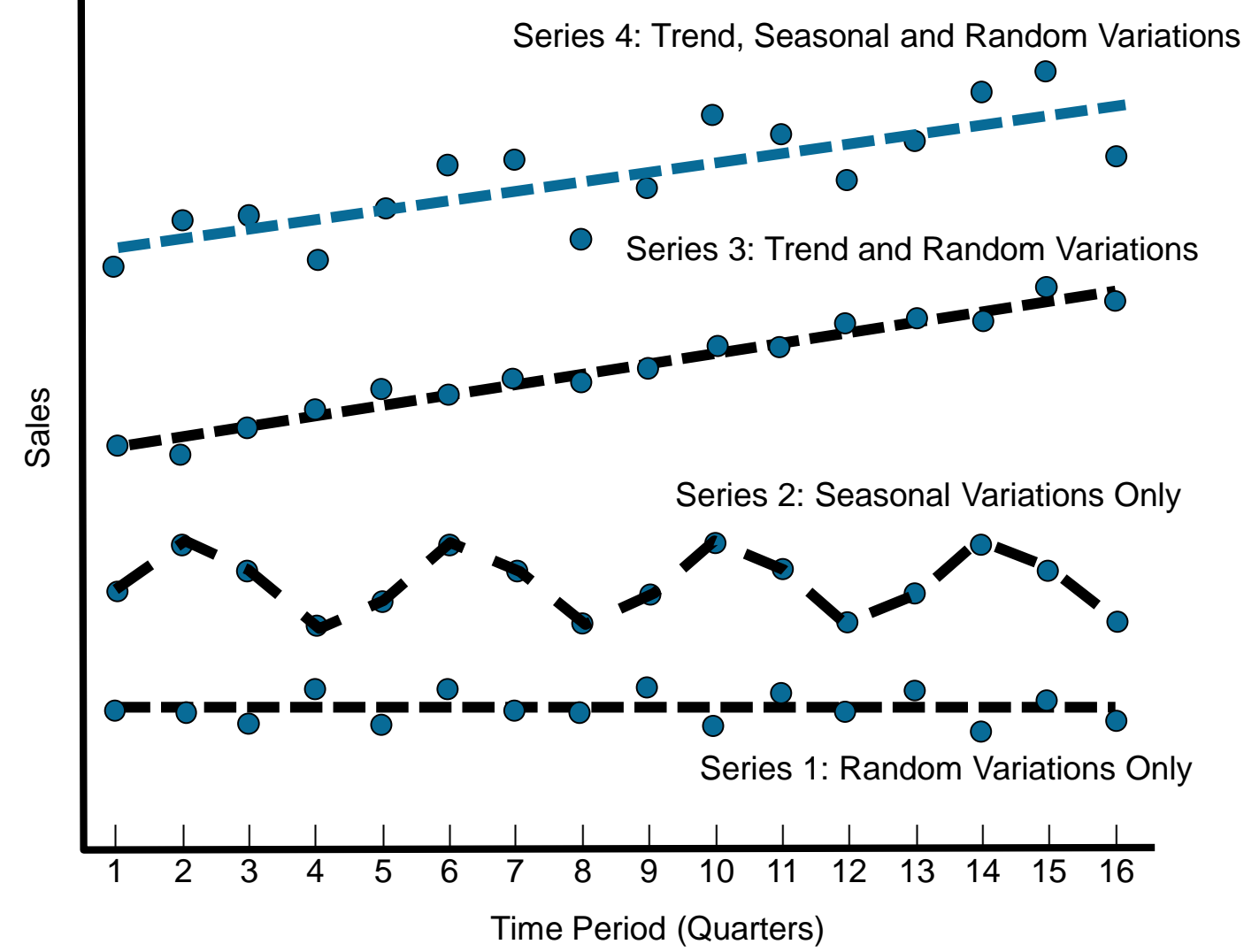

### **Components of a Time Series**

FIGURE 5.3 – Scatter Diagram of Times Series with Cyclical and Random Components

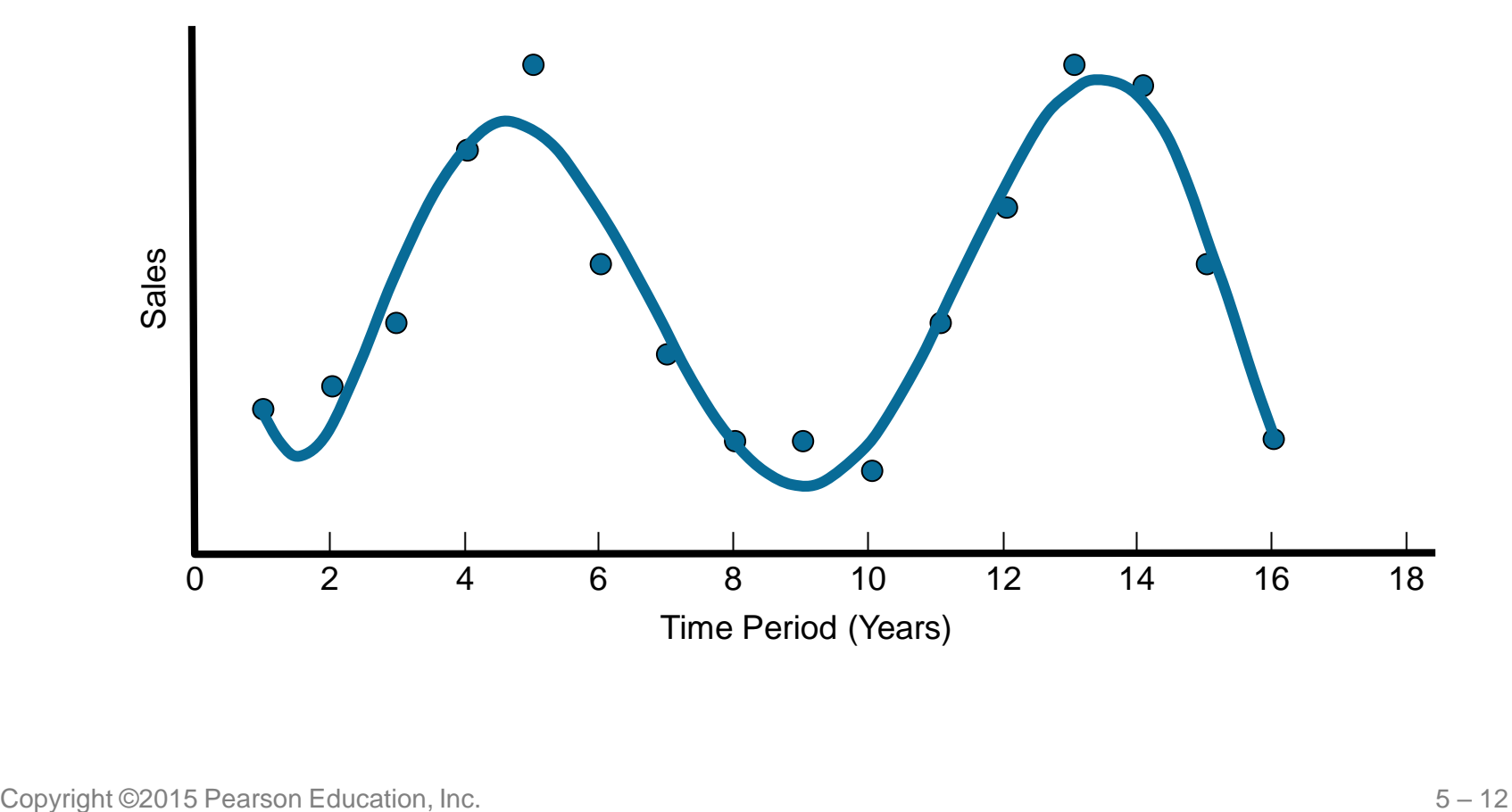

#### **Time-Series Models**

• Two basic forms

– Multiplicative

#### Demand =  $TXS X C X R$

– Additive

#### Demand =  $T + S + C + R$

#### – Combinations are possible

- Compare forecasted values with actual values
	- See how well one model works
	- To compare models

Forecast error = Actual value – Forecast value

- Measure of accuracy
	- **Mean absolute deviation** (**MAD**):

$$
MAD = \frac{\hat{Cl}|\text{forecast error}|}{n}
$$
\nCopyright ©2015 Pearson Education, Inc.

\n5–14

TABLE 5.1 – Computing the Mean Absolute Deviation (MAD)

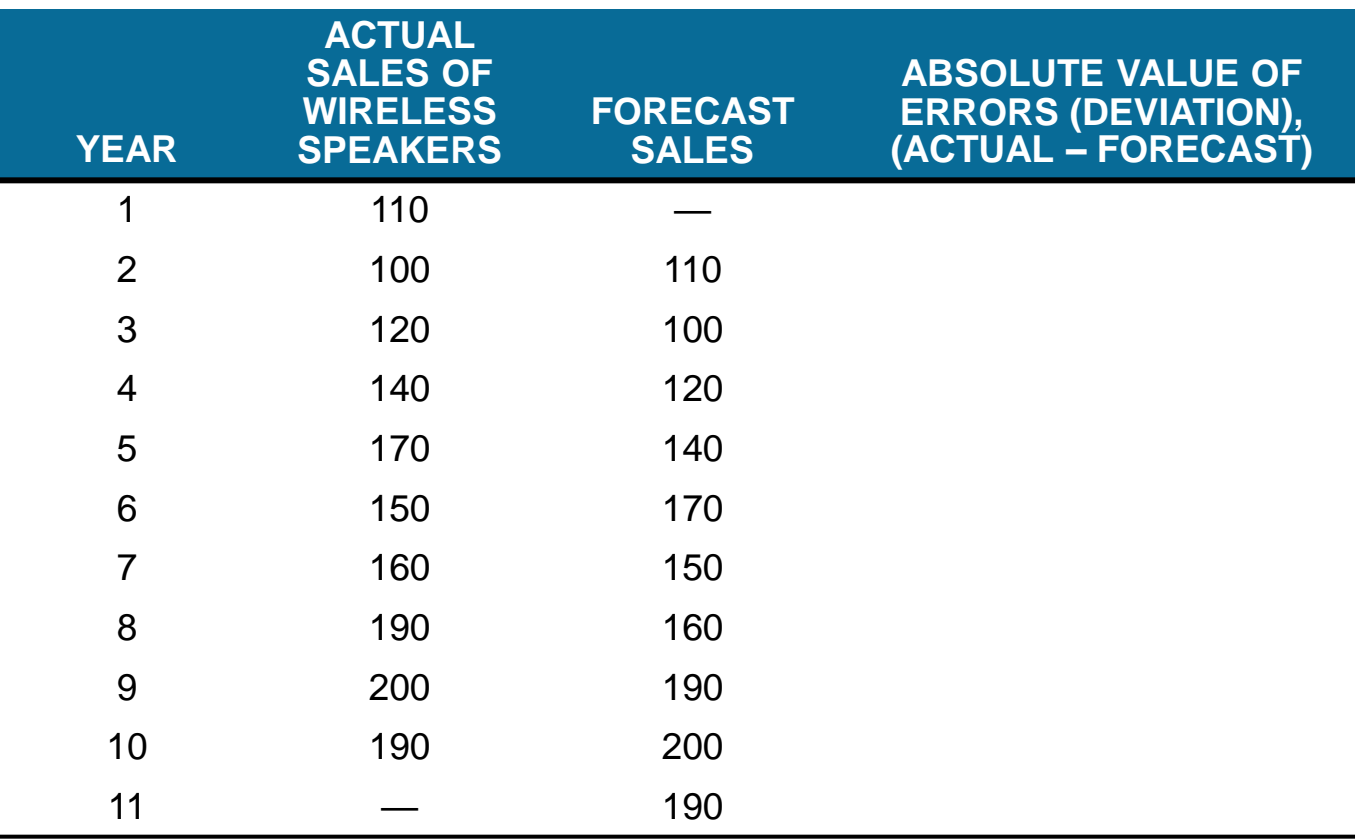

TABLE 5.1 – Computing the Mean Absolute Deviation (MAD)

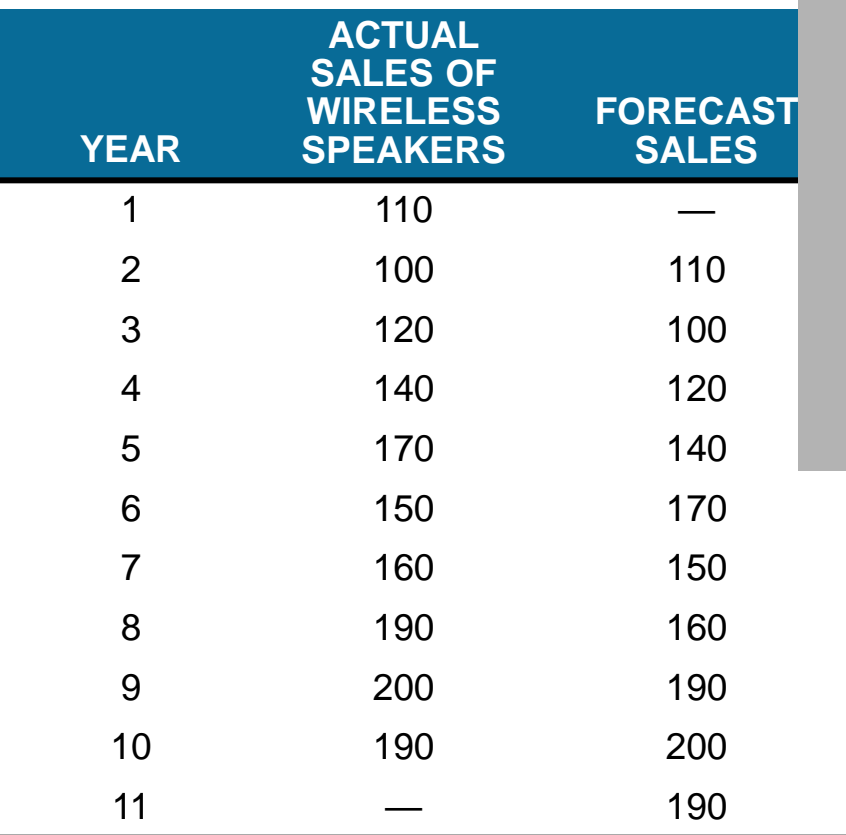

- Forecast based on **ERRORS (DEVIATION), naïve model**
- No attempt to adjust for time series components

#### **Accuracy**

$$
MAD = \frac{\hat{\theta} \left| \text{forecast error} \right|}{n} = \frac{160}{9} = 17.8
$$

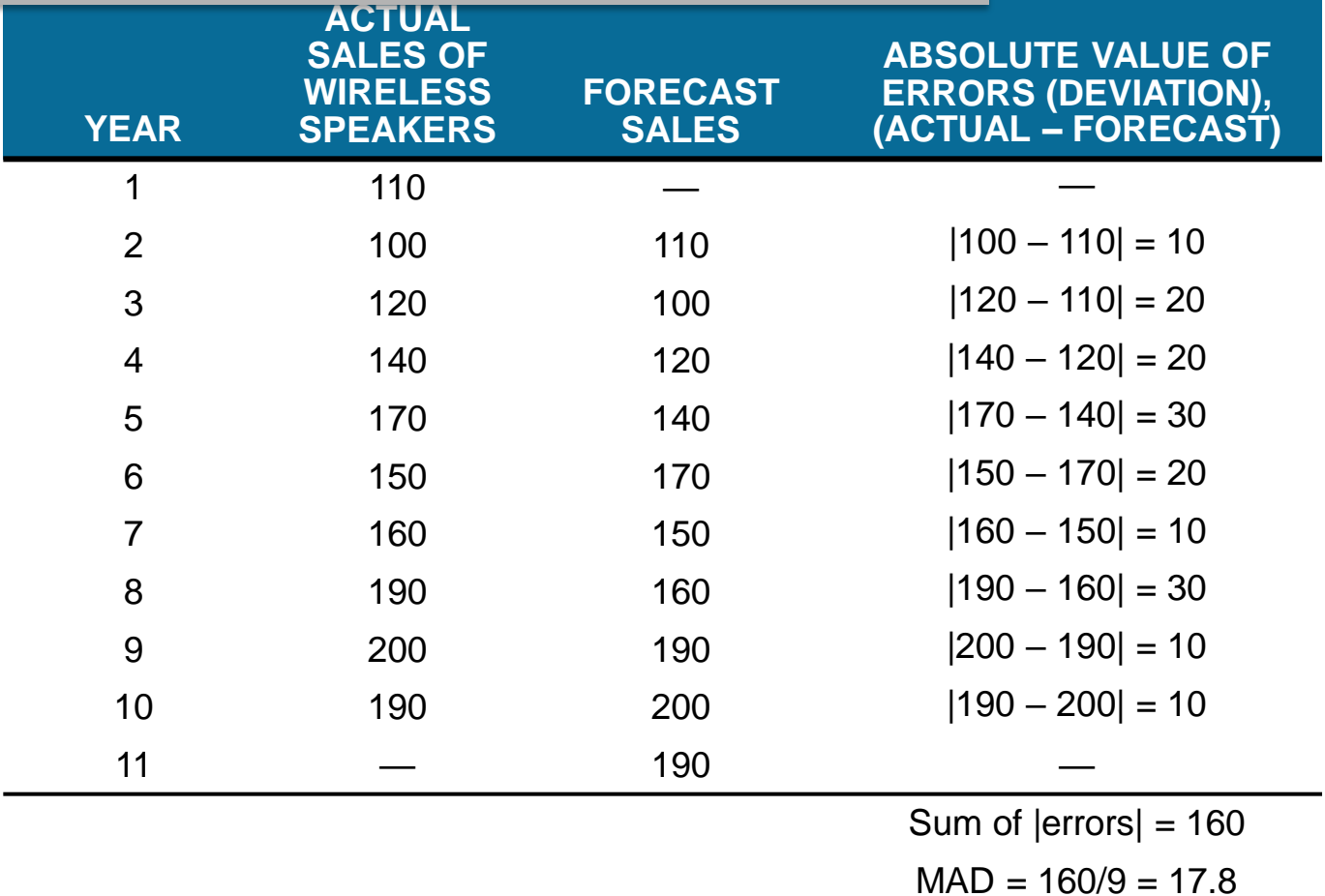

• Other common measures

– **Mean squared error** (**MSE**)

$$
MSE = \frac{\hat{\Theta}(\text{error})^2}{n}
$$

– **Mean absolute percent error** (**MAPE**)

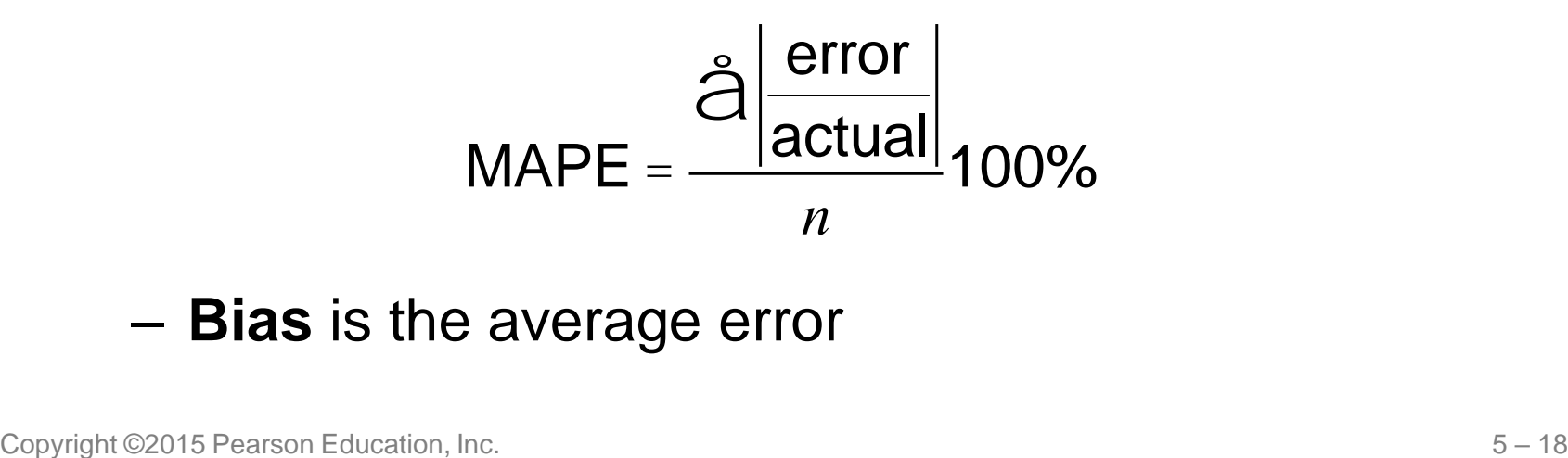

– **Bias** is the average error

#### **Forecasting Random Variations**

- No other components are present
- Averaging techniques smooth out forecasts
	- Moving averages
	- Weighted moving averages
	- Exponential smoothing

## **Moving Averages**

- Used when demand is relatively steady over time
	- The next forecast is the average of the most recent *n* data values from the time series
	- Smooths out short-term irregularities in the data series

Sum of demands in previous *n* periods

Moving average forecast =

*n*

## **Moving Averages**

• Mathematically

$$
F_{t+1} = \frac{Y_t + Y_{t-1} + \dots + Y_{t-n+1}}{n}
$$

#### where

Copyright ©2015 Pearson Education, Inc. <sup>5</sup>– <sup>21</sup> *<sup>F</sup>t*+<sup>1</sup>  $F_{t+1}$  = forecast for time period  $t + 1$  $Y_t$  = actual value in time period *t*  $n =$  number of periods to average

## **Wallace Garden Supply**

- Wallace Garden Supply wants to forecast demand for its Storage Shed
	- Collected data for the past year
	- $-$  Use a three-month moving average  $(n = 3)$

## **Wallace Garden Supply**

TABLE 5.2

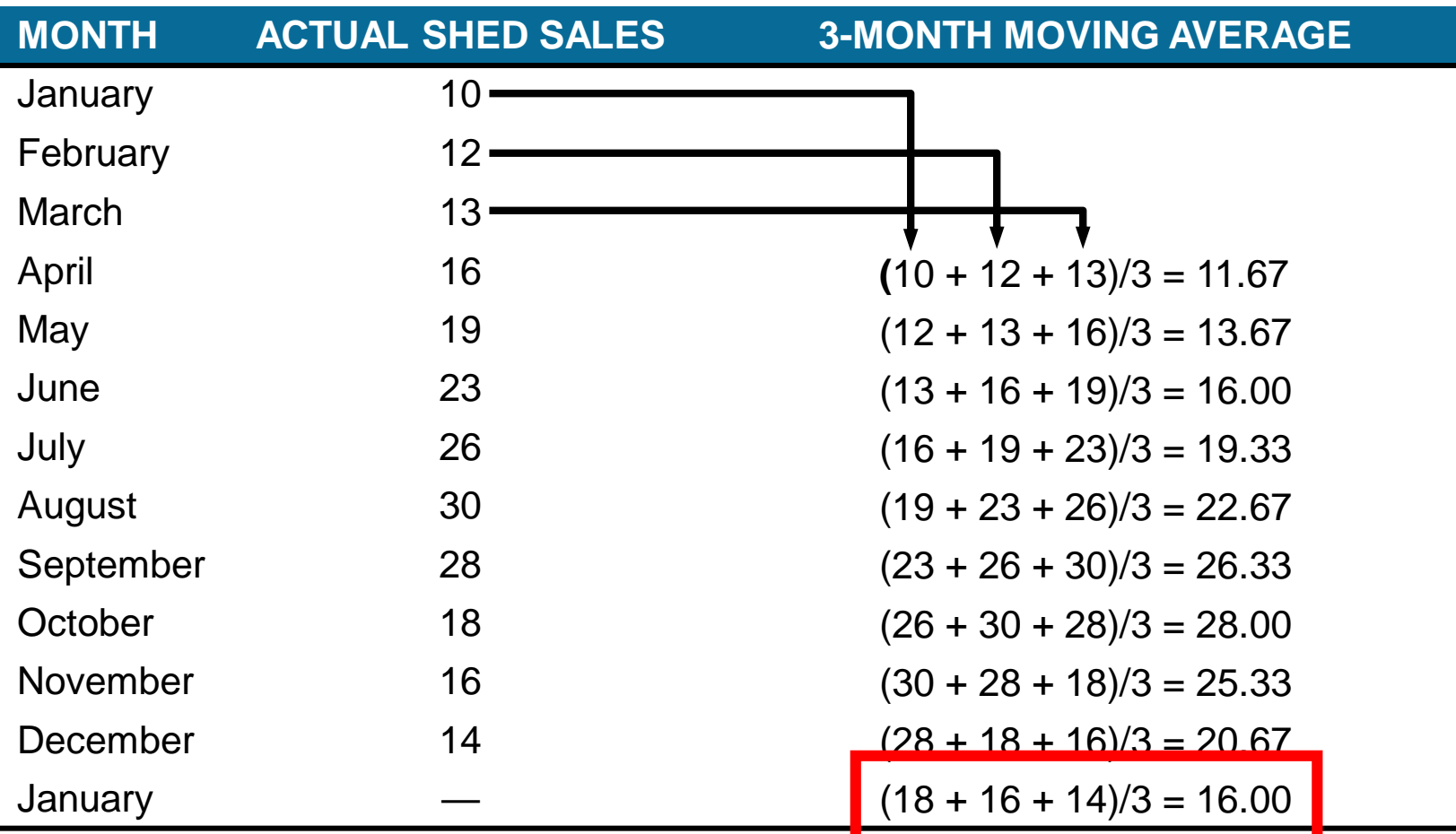

## **Weighted Moving Averages**

- *Weighted moving averages* use weights to put more emphasis on previous periods
	- Often used when a trend or other pattern is emerging

 $F_{t+1} =$ å(Weight in period *<sup>i</sup>*)(Actual value in period) å(Weights)

– Mathematically

$$
F_{t+1} = \frac{w_1 Y_t + w_2 Y_{t-1} + \dots + w_n Y_{t-n+1}}{w_1 + w_2 + \dots + w_n}
$$

where

 $w_i$  = weight for the  $i$ <sup>th</sup> observation

## **Wallace Garden Supply**

- Use a 3-month weighted moving average model to forecast demand
	- Weighting scheme

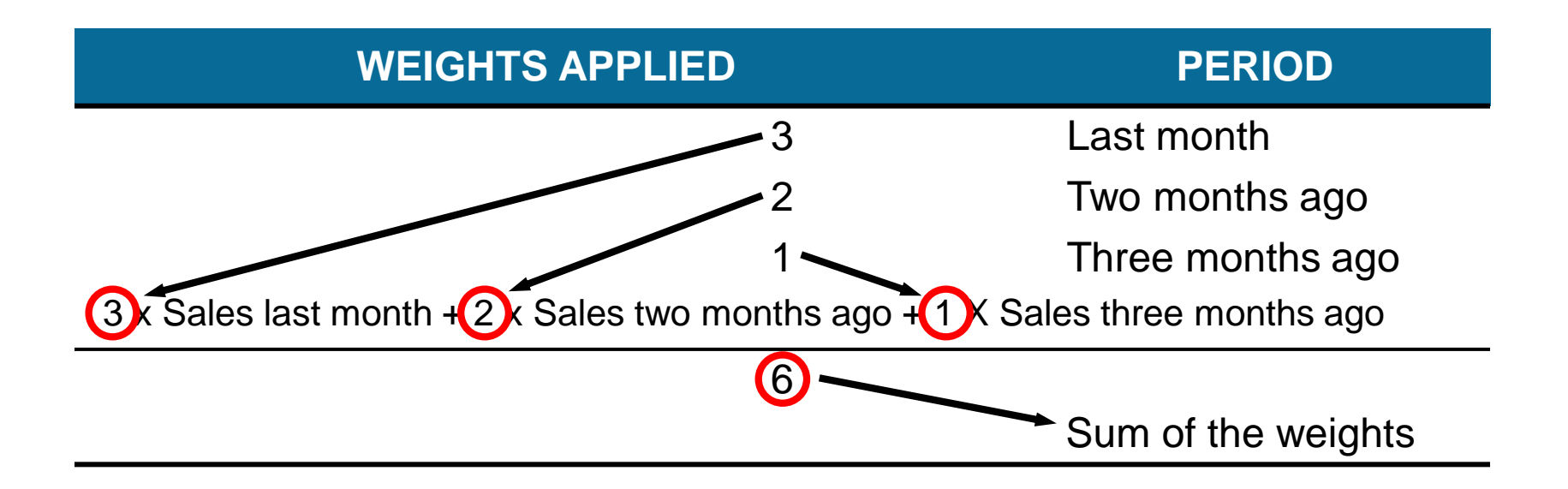

## **Wallace Garden Supply**

TABLE 5.3

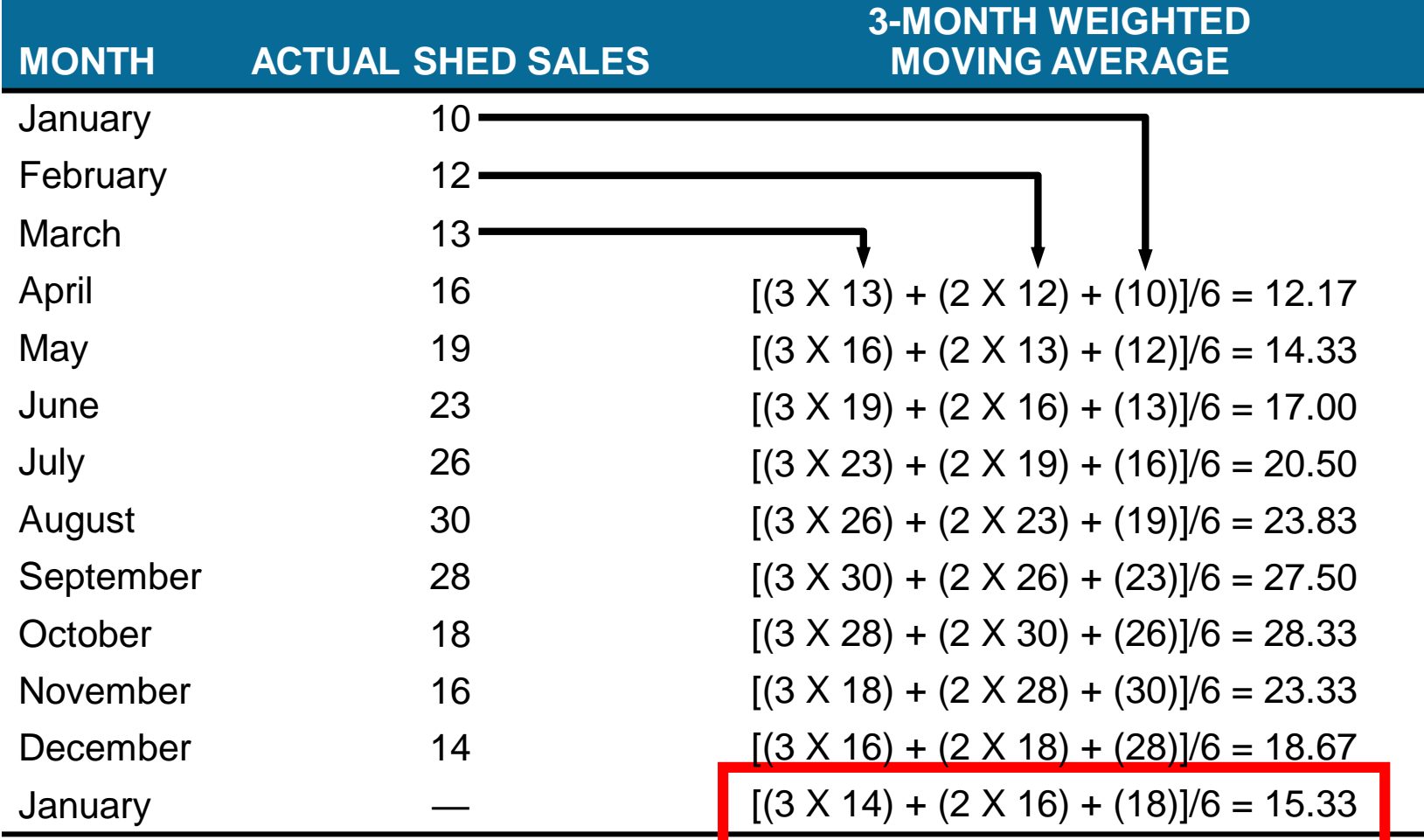

### **Exponential Smoothing**

#### • **Exponential smoothing**

- A type of moving average
- Easy to use
- Requires little record keeping of data

#### New forecast  $=$  Last period's forecast  $+ \alpha$ (Last period's actual demand – Last period's forecast)

#### $\alpha$  is a weight (or **smoothing constant**) with a value  $0 \leq \alpha \leq 1$

### **Exponential Smoothing**

• Mathematically

$$
F_{t+1} = F_t + \partial (Y_t - F_t)
$$

where

 $F_{t+1}$  = new forecast (for time period  $t + 1$ )  $Y_t$  = pervious forecast (for time period t)  $\alpha$  = smoothing constant (0  $\leq \alpha \leq$  1) *Y<sup>t</sup>* = pervious period's actual demand

#### The idea is simple – the new estimate is the old estimate plus some fraction of the error in the last period

#### **Exponential Smoothing Example**

- In January, February's demand for a certain car model was predicted to be 142
- Actual February demand was 153 autos
- Using a smoothing constant of  $\alpha = 0.20$ , what is the forecast for March?

New forecast (for March demand) =  $142 + 0.2(153 - 142)$  $= 144.2$  or 144 autos

• If actual March demand  $= 136$ 

New forecast (for April demand) =  $144.2 + 0.2(136 - 144.2)$  $= 142.6$  or 143 autos

## **Selecting the Smoothing Constant**

- Selecting the appropriate value for  $\alpha$  is key to obtaining a good forecast
- The objective is always to generate an accurate forecast
- The general approach is to develop trial forecasts with different values of  $\alpha$  and select the  $\alpha$  that results in the lowest MAD

#### **Port of Baltimore Example**

TABLE 5.4 – Exponential Smoothing Forecast for  $\alpha$  = 0.1 and  $\alpha$  = 0.5

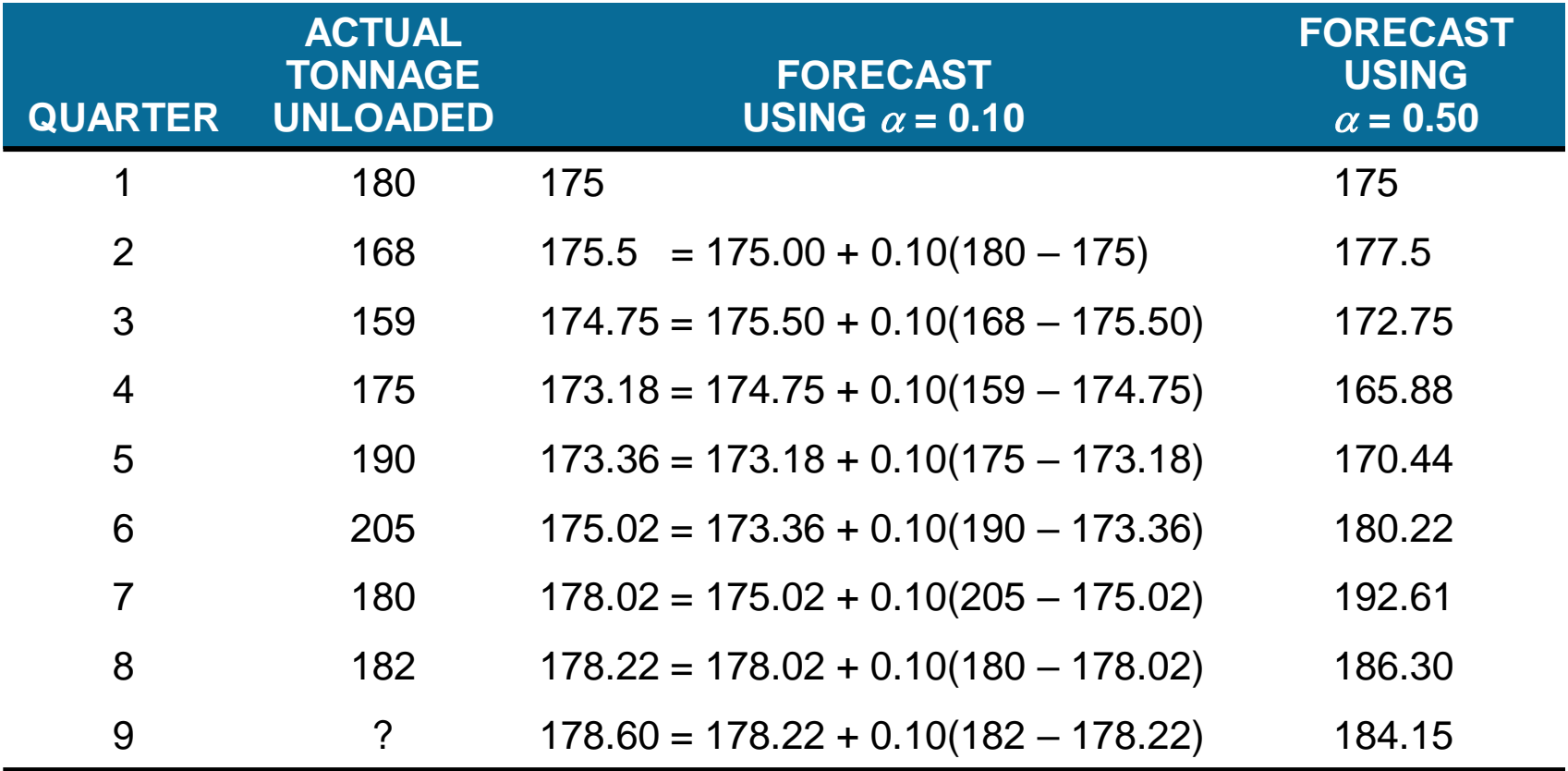

### **Port of Baltimore Example**

TABLE 5.5 – Absolute Deviations and MADs

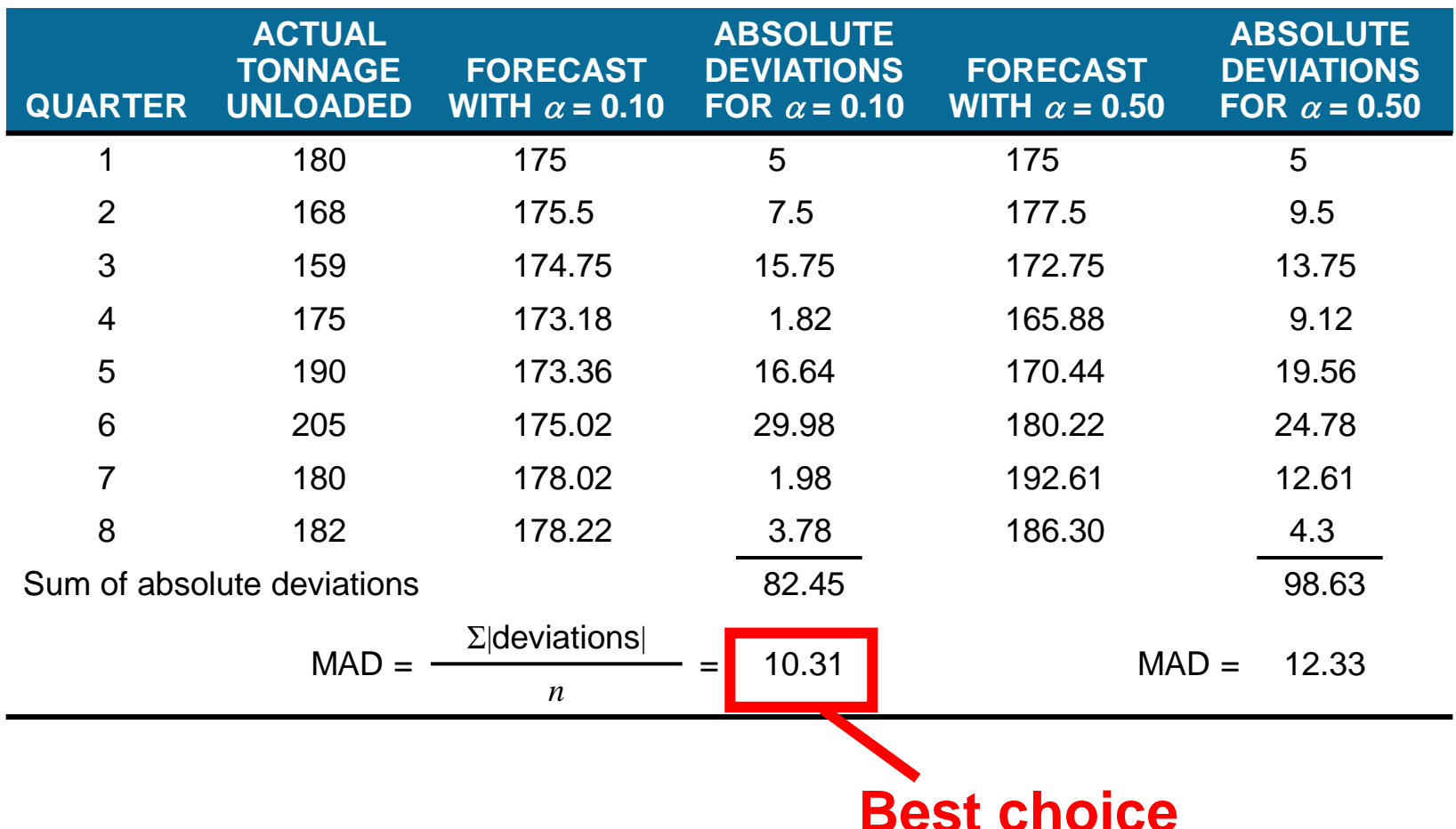

#### PROGRAM 5.1A – Selecting the Forecasting Model

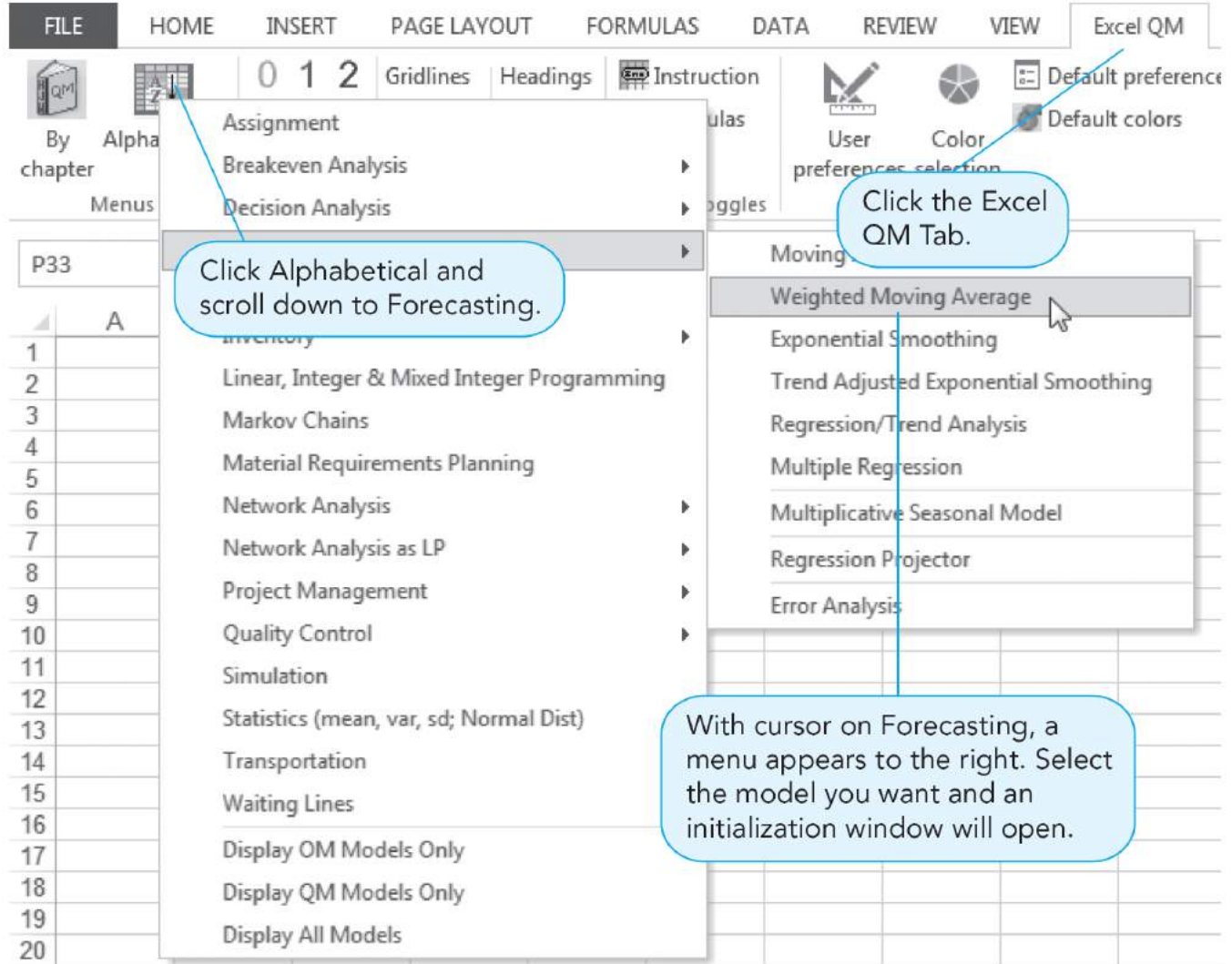

#### PROGRAM 5.1B – Initializing Excel QM

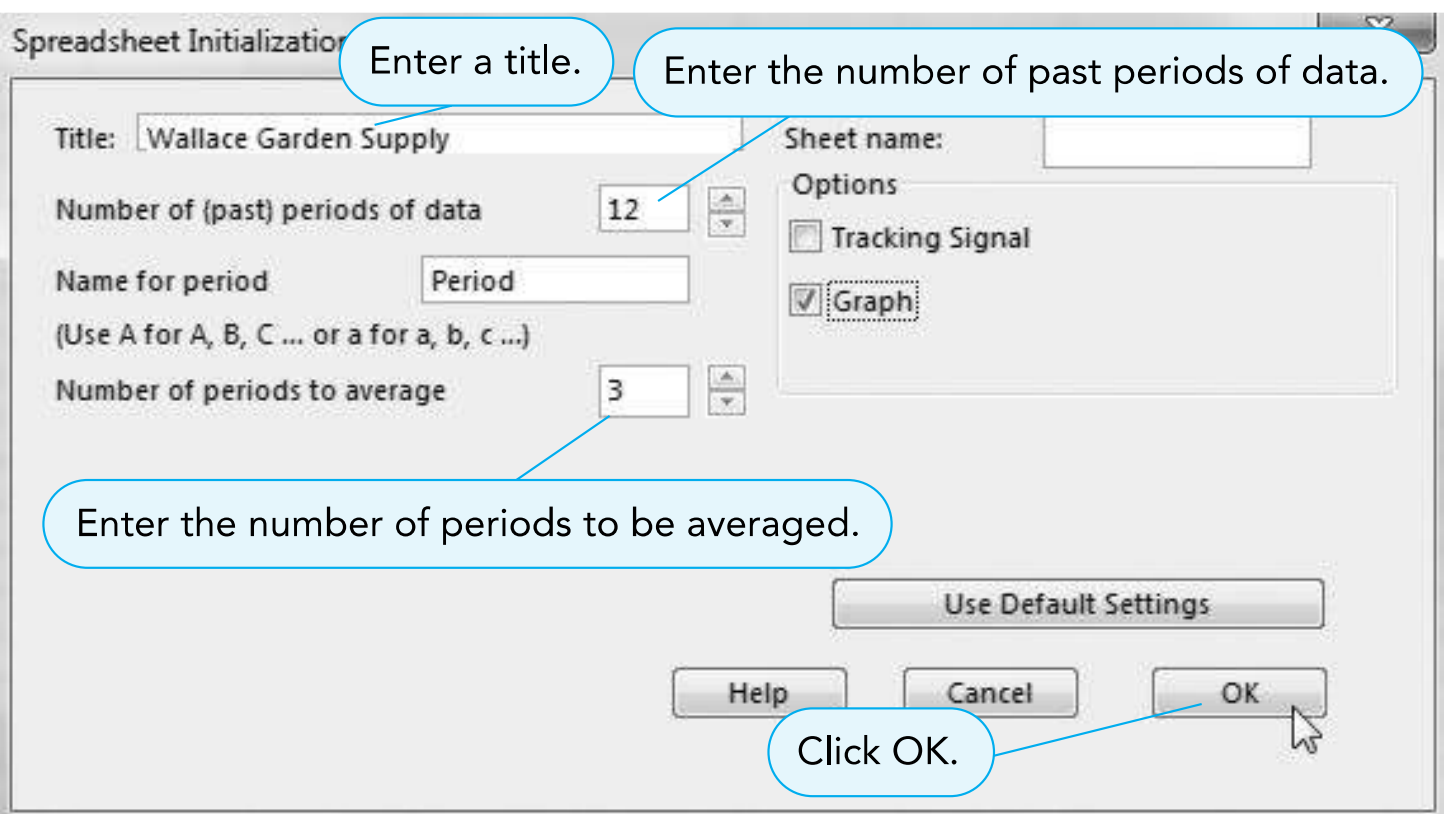

#### PROGRAM 5.1C – Excel QM Output

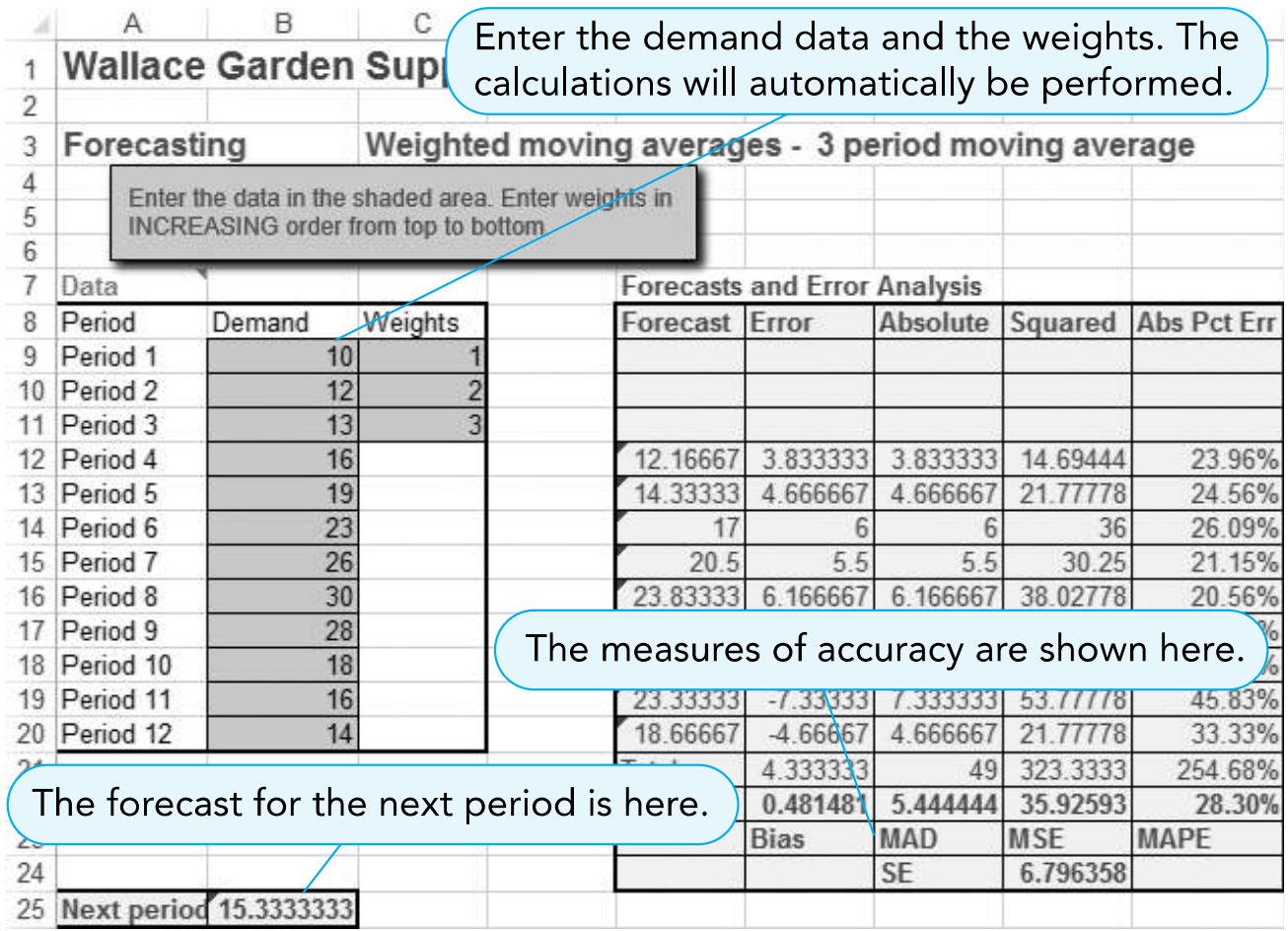

PROGRAM 5.2A – Selecting Time-Series Analysis in QM for Windows

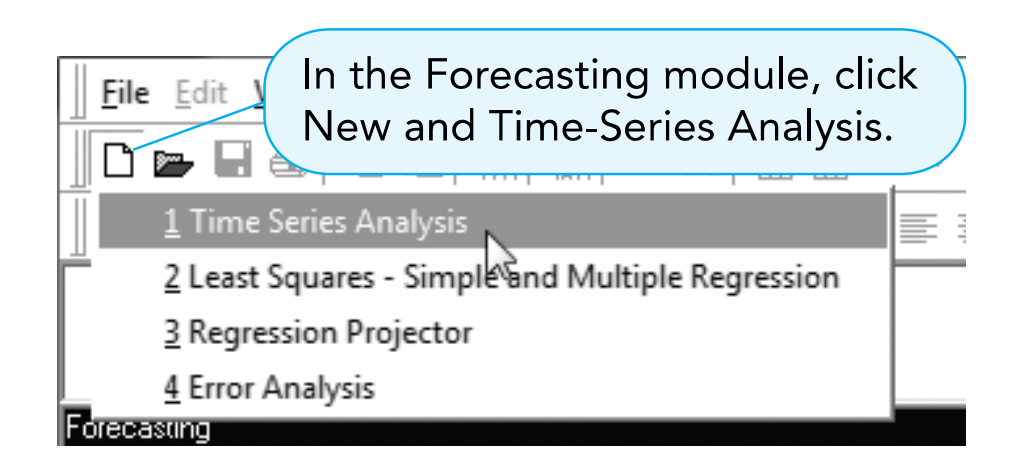
# **Using Software**

#### PROGRAM 5.2B – Entering Data

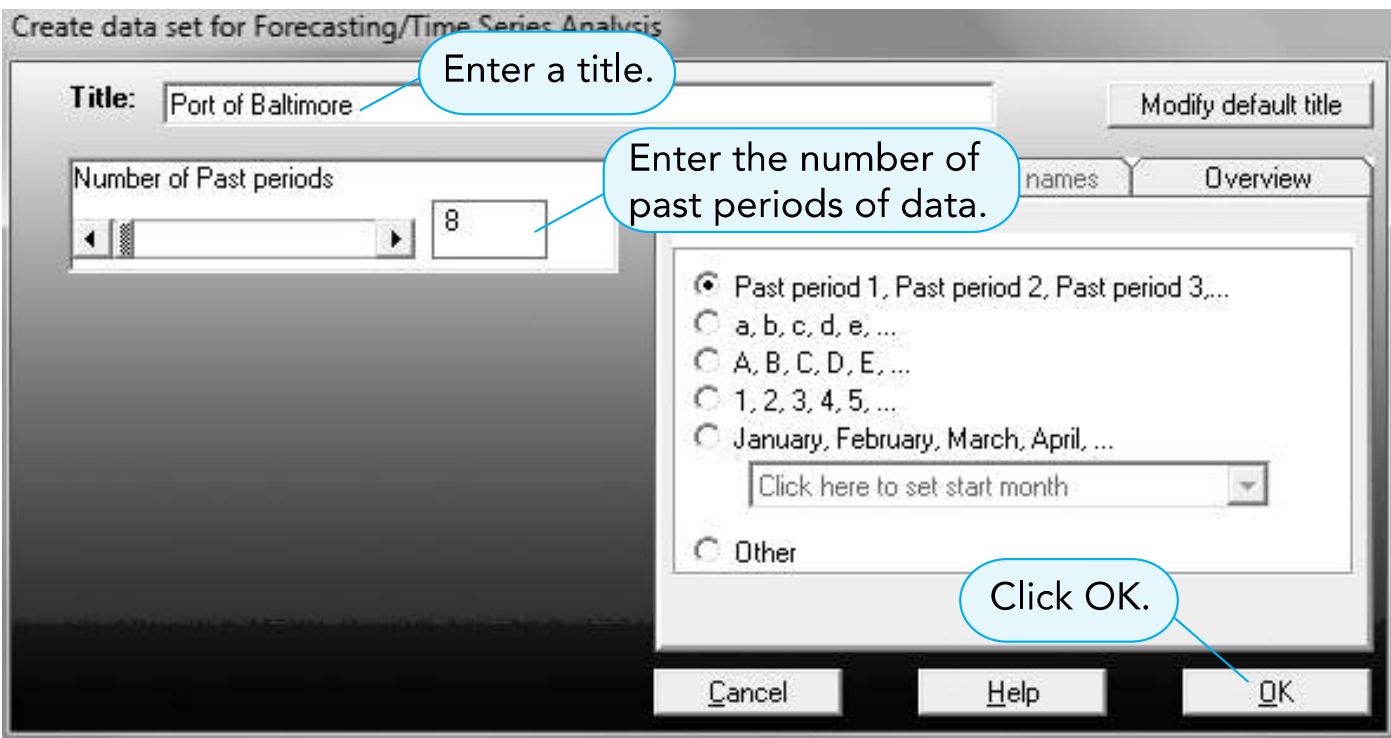

# **Using Software**

PROGRAM 5.2C – Selecting the Model and Entering Data

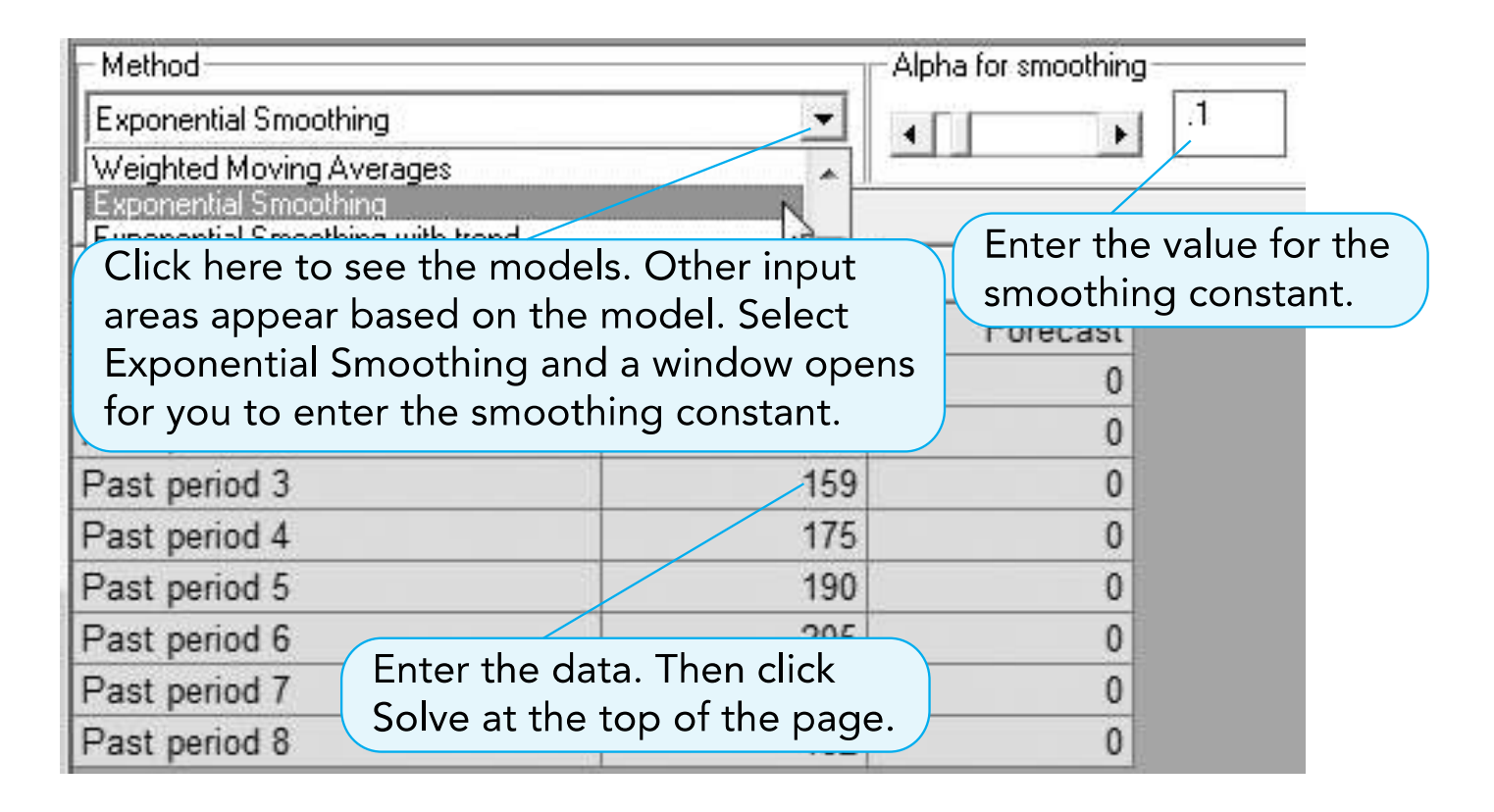

# **Using Software**

#### PROGRAM 5.2D – Output for Port of Baltimore Example

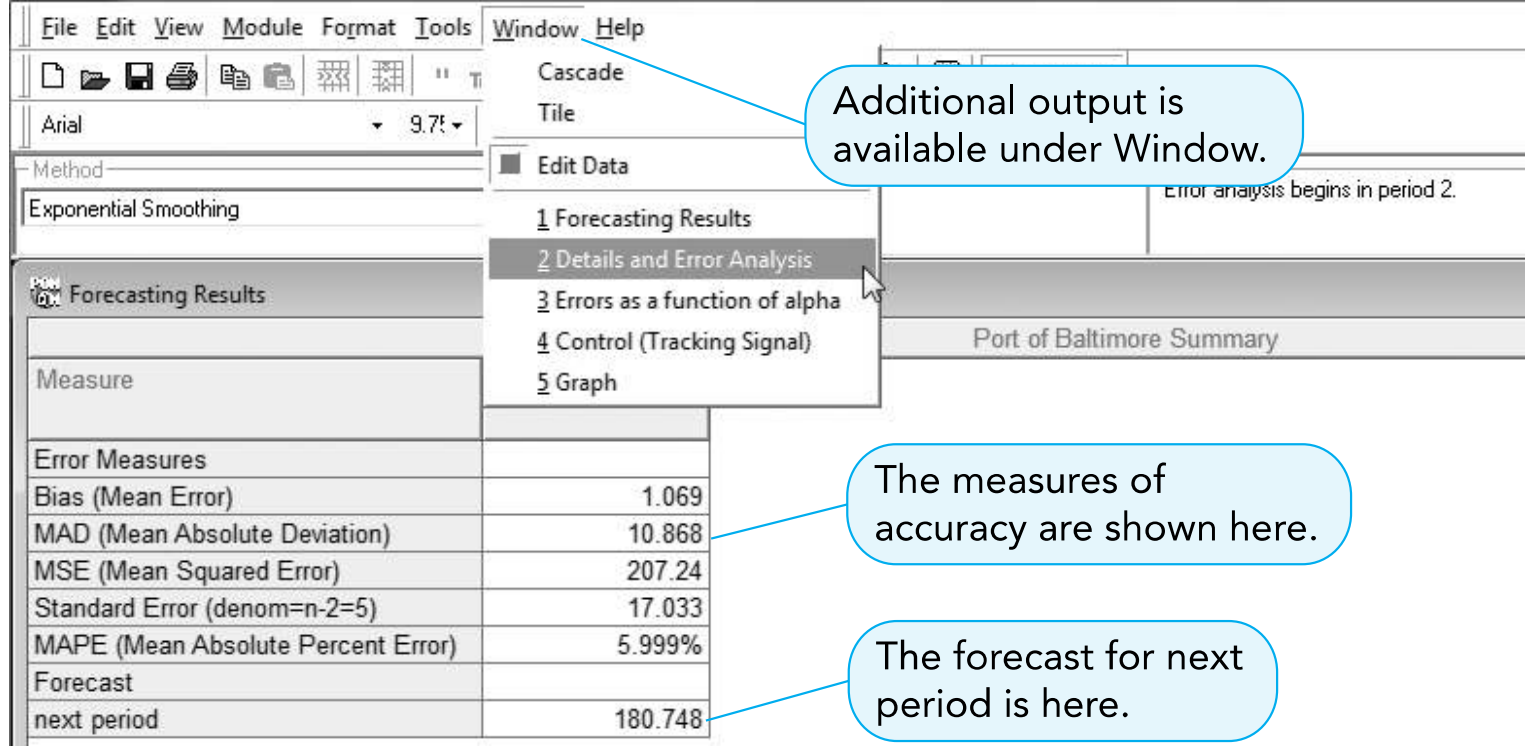

### **Forecasting – Trend and Random**

- Exponential smoothing does not respond to trends
- A more complex model can be used
- The basic approach
	- Develop an exponential smoothing forecast

=

– Adjust it for the trend

Forecast including trend (*FIT*<sub>*t*+1</sub>)

Smoothed forecast  $(F_{t+1})^T$ + Smoothed Trend (*T<sub>t+1</sub>)* 

### **Exponential Smoothing with Trend**

- The equation for the trend correction uses a new smoothing constant  $\beta$
- F<sub>t</sub> and T<sub>t</sub> must be given or estimated
- Three steps in developing  $FIT_t$

### **Step 1**: Compute smoothed forecast  $F_{t+1}$

Smoothed Previous forecast forecast  $=$  incribus forceast  $+ \alpha$ (Last error)

$$
F_{t+1} = FIT_t + \partial(Y_t - FIT_t)
$$

### **Exponential Smoothing with Trend**

### **Step 2:** Update the trend  $(T_{t+1})$  using

**Smoothed**  $f$ orecast  $=$ Previous forecast including trend  $\beta$ (Error or  $+$  excess in trend)

$$
T_{t+1} = T_t + b(F_{t+1} - FIT_t)
$$

### **Step 3**: Calculate the trend-adjusted exponential smoothing forecast ( $FIT_{t+1}$ ) using

Forecast including trend (*FITt*+1)  $=$   $\frac{0110001100}{5000000}$  + **Smoothed** forecast ( $\mathcal{F}_{t+1}$ ) **Smoothed** trend  $(\mathcal{T}_{t+1})$ 

$$
FIT_{t+1} = F_{t+1} + T_{t+1}
$$

### **Selecting a Smoothing Constant**

- A high value of  $\beta$  makes the forecast more responsive to changes in trend
- A low value of  $\beta$  gives less weight to the recent trend and tends to smooth out the trend
- Values are often selected using a trial-anderror approach based on the value of the MAD for different values of  $\beta$

• Demand for electrical generators from 2007 – 2013

 $-$  Midwest assumes  $F_1$  is perfect,  $T_1 = 0$ ,  $\alpha = 0.3$ ,  $\beta = 0.4$ 

$$
FIT_1 = F_1 + T_1 = 74 + 0 = 74
$$

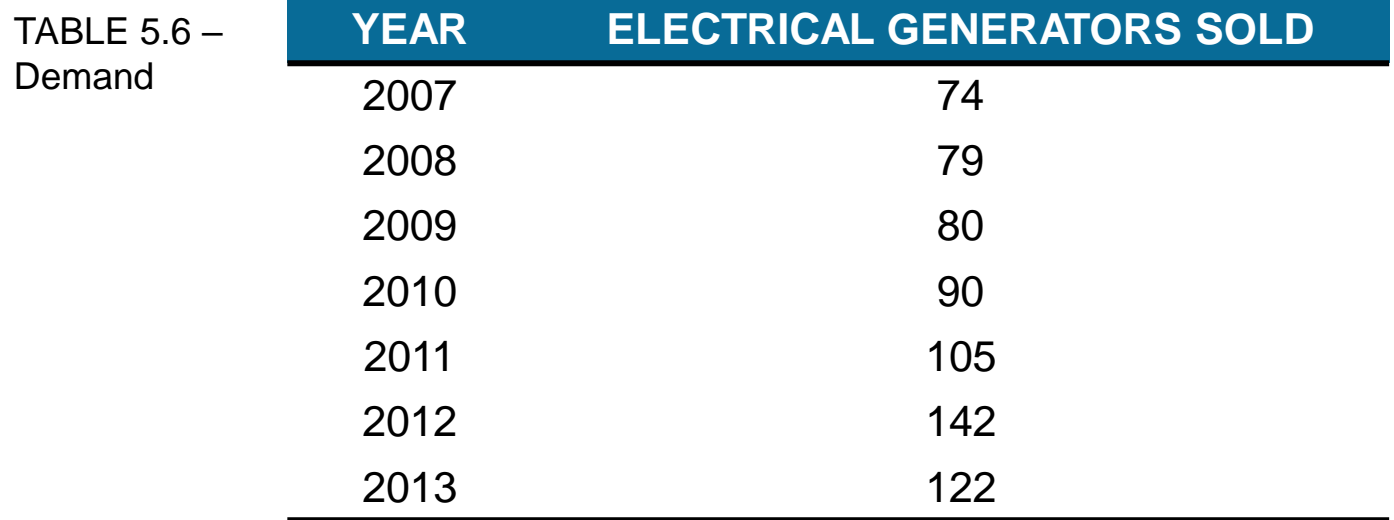

For 2008 (time period 2)

**Step 1**: Compute  $F_{t+1}$ 

$$
F_2 = FIT_1 + \alpha(Y_1 - FIT_1)
$$
  
= 74 + 0.3(74 – 74) = 74

**Step 2**: Update the trend

$$
T_2 = T_1 + \beta (F_2 - F/T_1)
$$
  
= 0 + .4(74 – 74) = 0

**Step 3**: Calculate the trend-adjusted exponential smoothing forecast ( $F$ <sub>t+1</sub>) using

$$
FIT2 = F2 + T2
$$
  
= 74 + 0 = 74

For 2009 (time period 3)

**Step 1:** 
$$
F_3 = FIT_2 + \alpha (Y_2 - FIT_2)
$$
  
= 74 + 0.3(79 – 74) = 75.5

**Step 2:** 
$$
T_3 = T_2 + .4(F_3 - F/T_2)
$$
  
= 0 + .4(75.5 - 74) = 0.6

**Step 3**:  $F/T_3 = F_3 + T_3$  $= 75.5 + 0.6 = 76.1$ 

#### TABLE 5.7 – Exponential Smoothing with Trend Forecasts

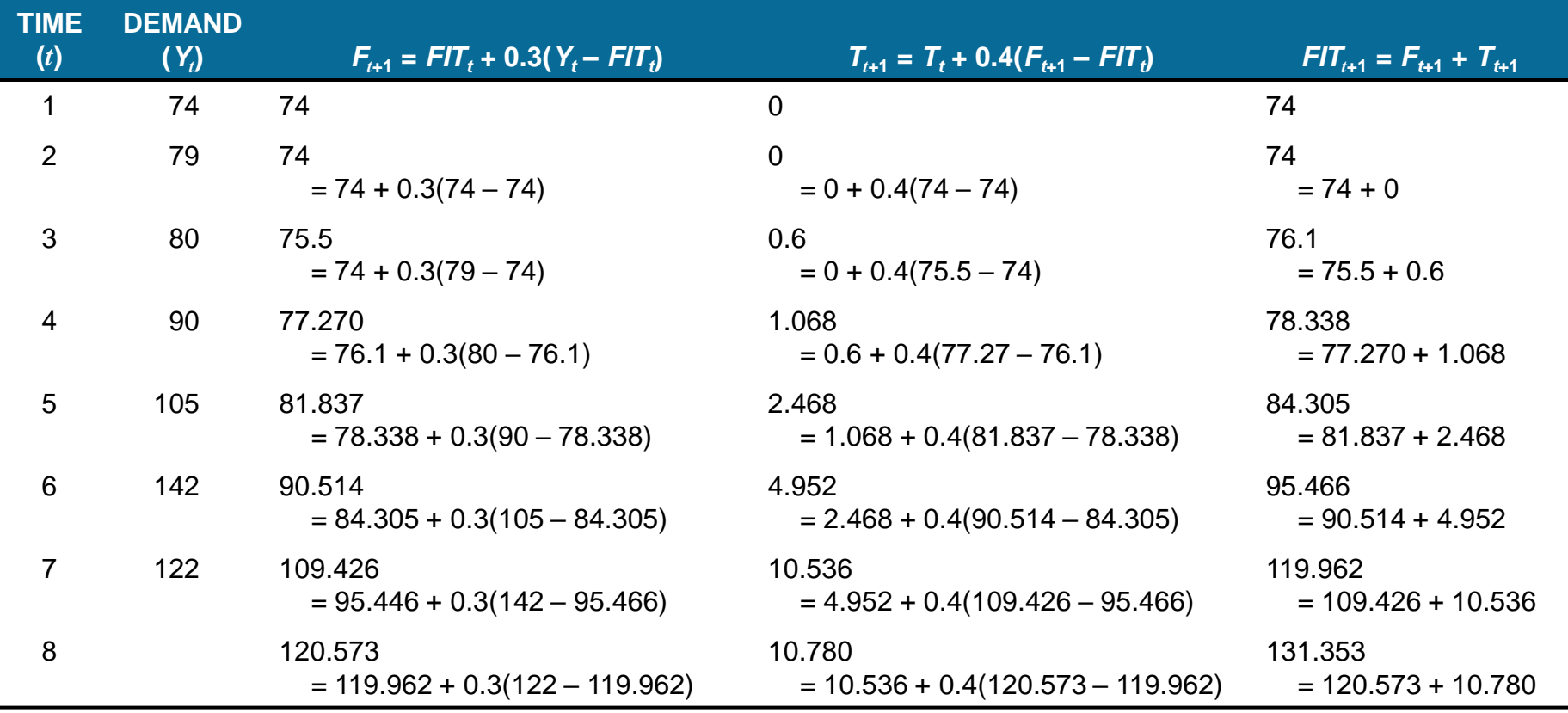

Copyright ©2015 Pearson Education, Inc. 5 – 48

#### PROGRAM 5.3 – Output from Excel QM Trend-Adjusted Exponential Smoothing

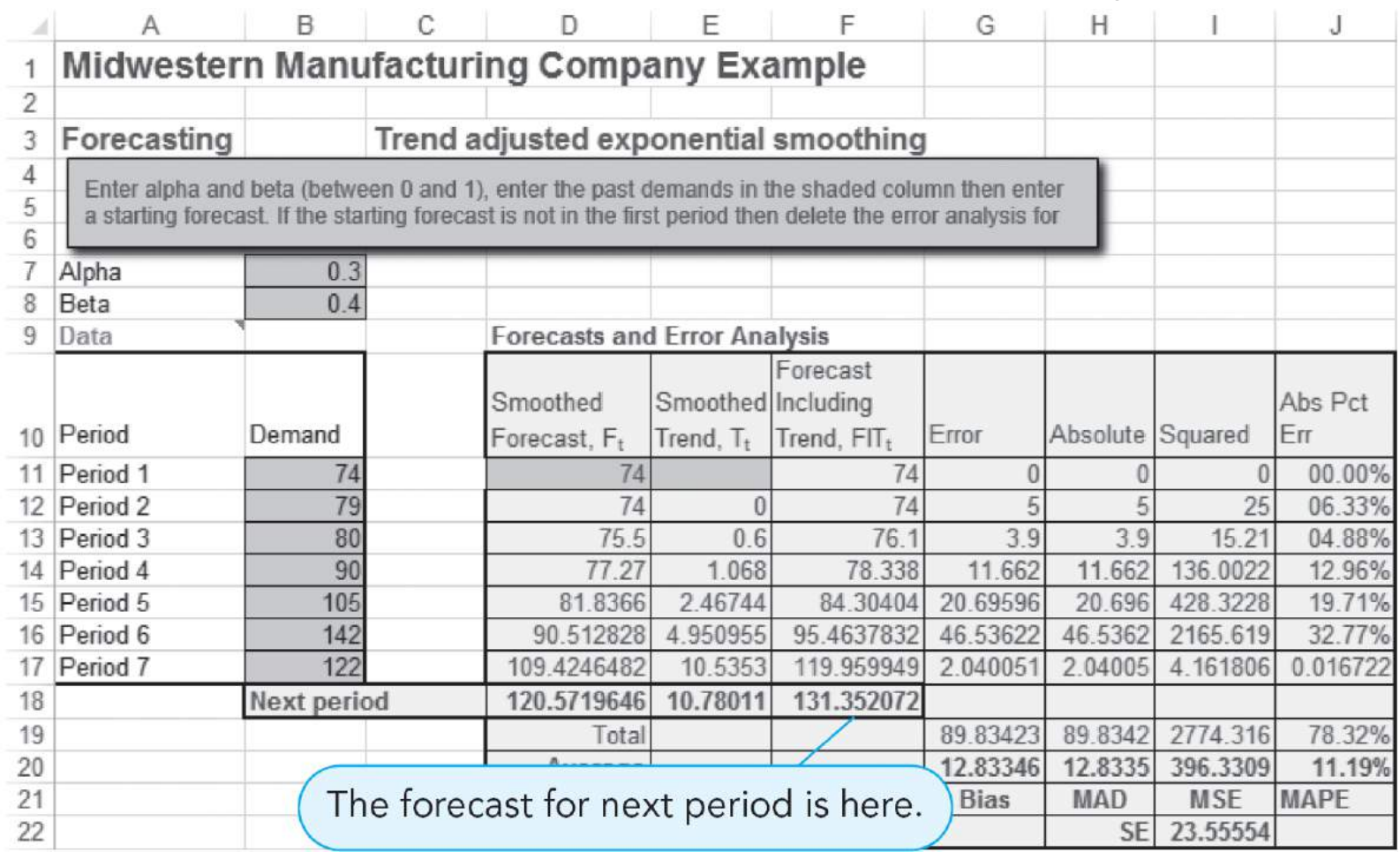

# **Trend Projections**

- Fits a trend line to a series of historical data points
- Projected into the future for medium- to long-range forecasts
- Trend equations can be developed based on exponential or quadratic models
- Linear model developed using regression analysis is simplest

# **Trend Projections**

• Mathematical formula

$$
\hat{\mathsf{Y}}=b_0+b_1\mathsf{X}
$$

#### where

- $\hat{Y}$  = predicted value ˆ
- $b_0$  = intercept
- $b_1$  = slope of the line
- Where<br>  $\hat{Y}$  = predicted value<br>  $b_0$  = intercept<br>  $b_1$  = slope of the line<br>  $X$  = time period (i.e.,  $X$  = 1, 2, 3, ..., *n*)<br>  $\infty$ <br>
Copyright ©2015 Pearson Education, Inc.  $X =$  time period (i.e.,  $X = 1, 2, 3, ..., n$ )

• Based on least squares regression, the forecast equation is

$$
\hat{Y}=56.71\pm10.54X
$$

• Year 2014 is coded as  $X = 8$ 

 $(sales in 2014) = 56.71 + 10.54(8)$  $= 141.03$ , or 141 generators

• For  $X = 9$ 

 $(sales in 2015) = 56.71 + 10.54(9)$ = 151.57, or 152 generators

#### PROGRAM 5.4 – Output from Excel QM for Trend Line

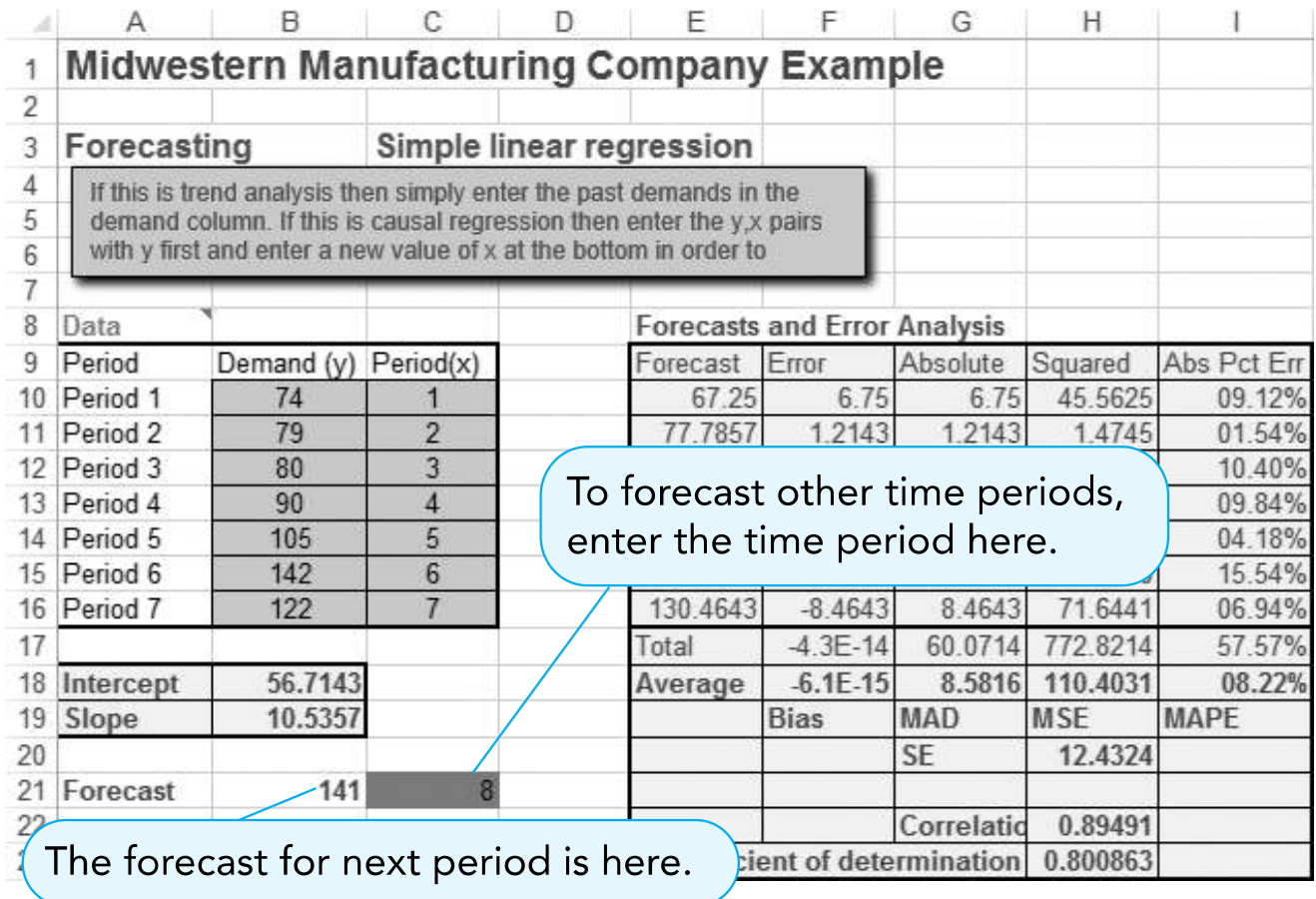

#### PROGRAM 5.5 – Output from QM for Trend Line

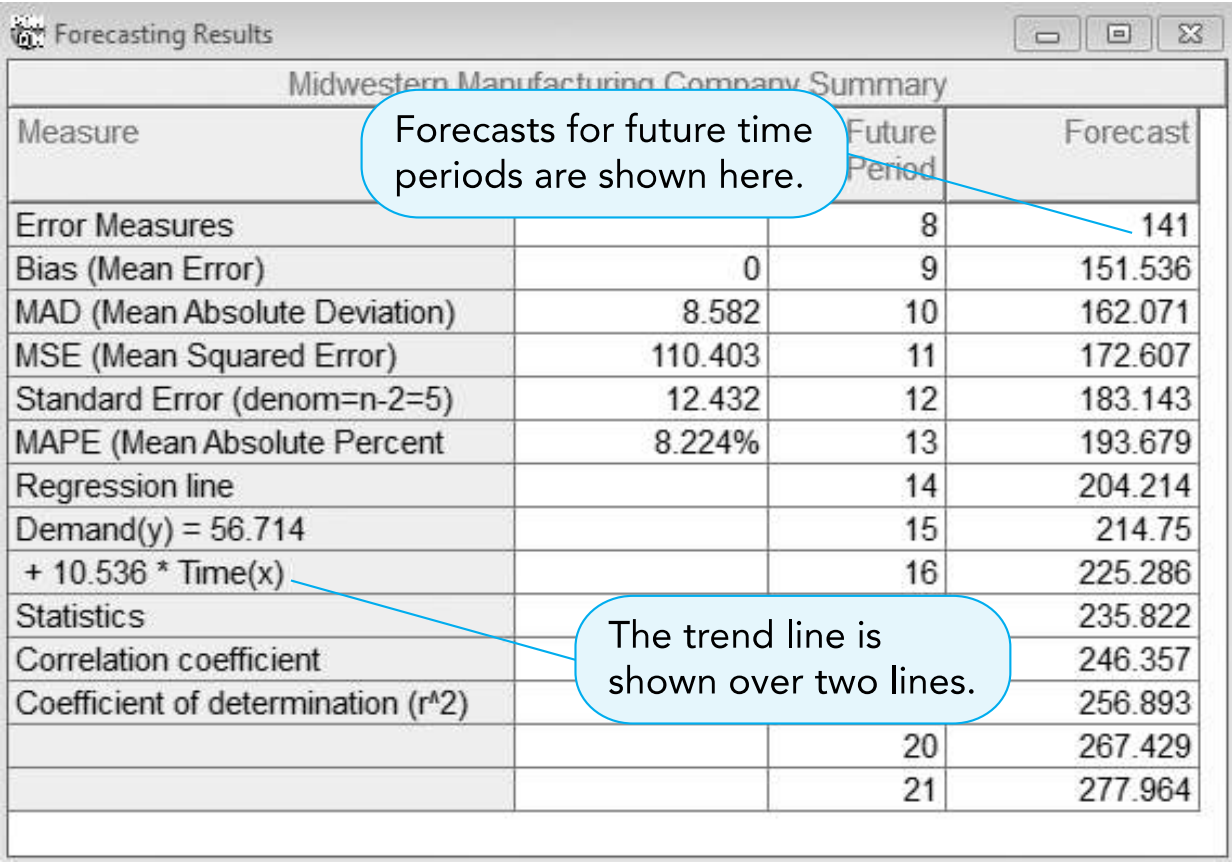

FIGURE 5.4 – Generator Demand Based on Trend Line

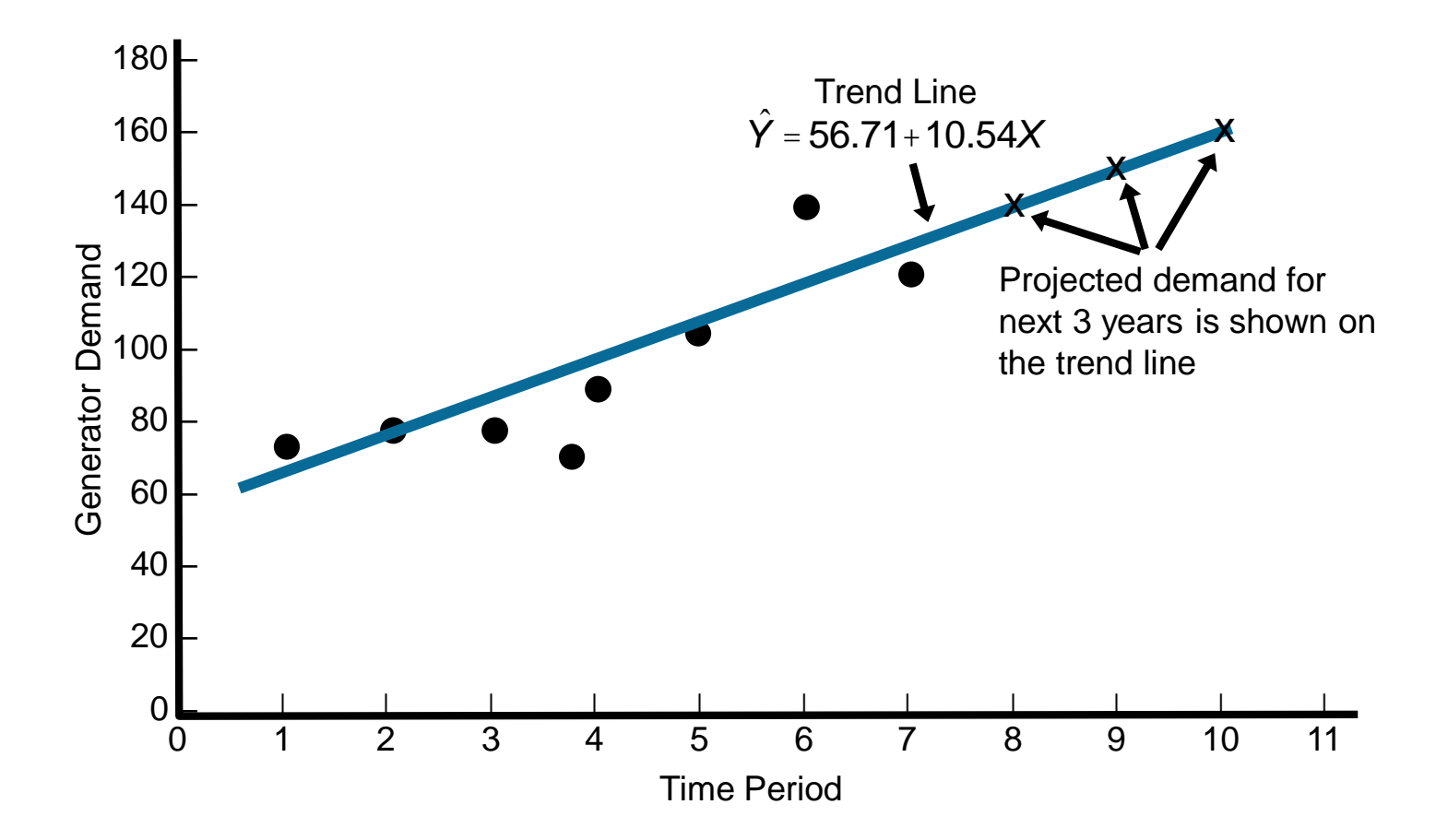

# **Seasonal Variations**

- Recurring variations over time may indicate the need for *seasonal* adjustments in the trend line
- A **seasonal index** indicates how a particular season compares with an average season
	- An index of 1 indicates an average season
	- $-$  An index  $> 1$  indicates the season is higher than average
	- An index < 1 indicates a season lower than average

### **Seasonal Indices**

- **Deseasonalized data** is created by dividing each observation by the appropriate seasonal index
- Once deseasonalized forecasts have been developed, values are multiplied by the seasonal indices
- Computed in two ways
	- Overall average
	- Centered-moving-average approach

### **Seasonal Indices with No Trend**

- Divide average value for each season by the average of all data
	- Telephone answering machines at Eichler Supplies
	- Sales data for the past two years for one model
	- Create a forecast that includes seasonality

### **Seasonal Indices with No Trend**

TABLE 5.8 – Answering Machine Sales and Seasonal Indices

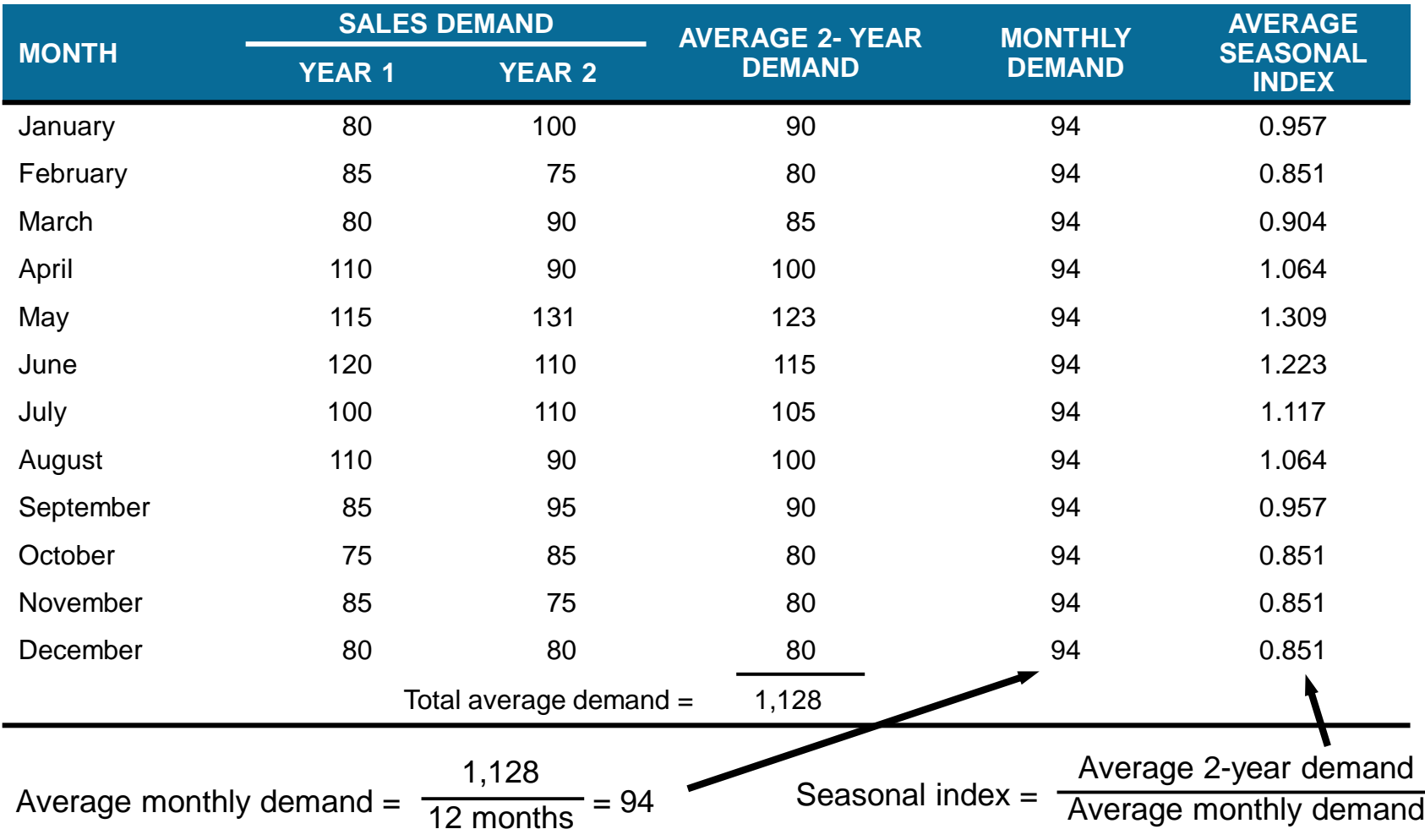

### **Seasonal Indices with No Trend**

• Calculations for the seasonal indices

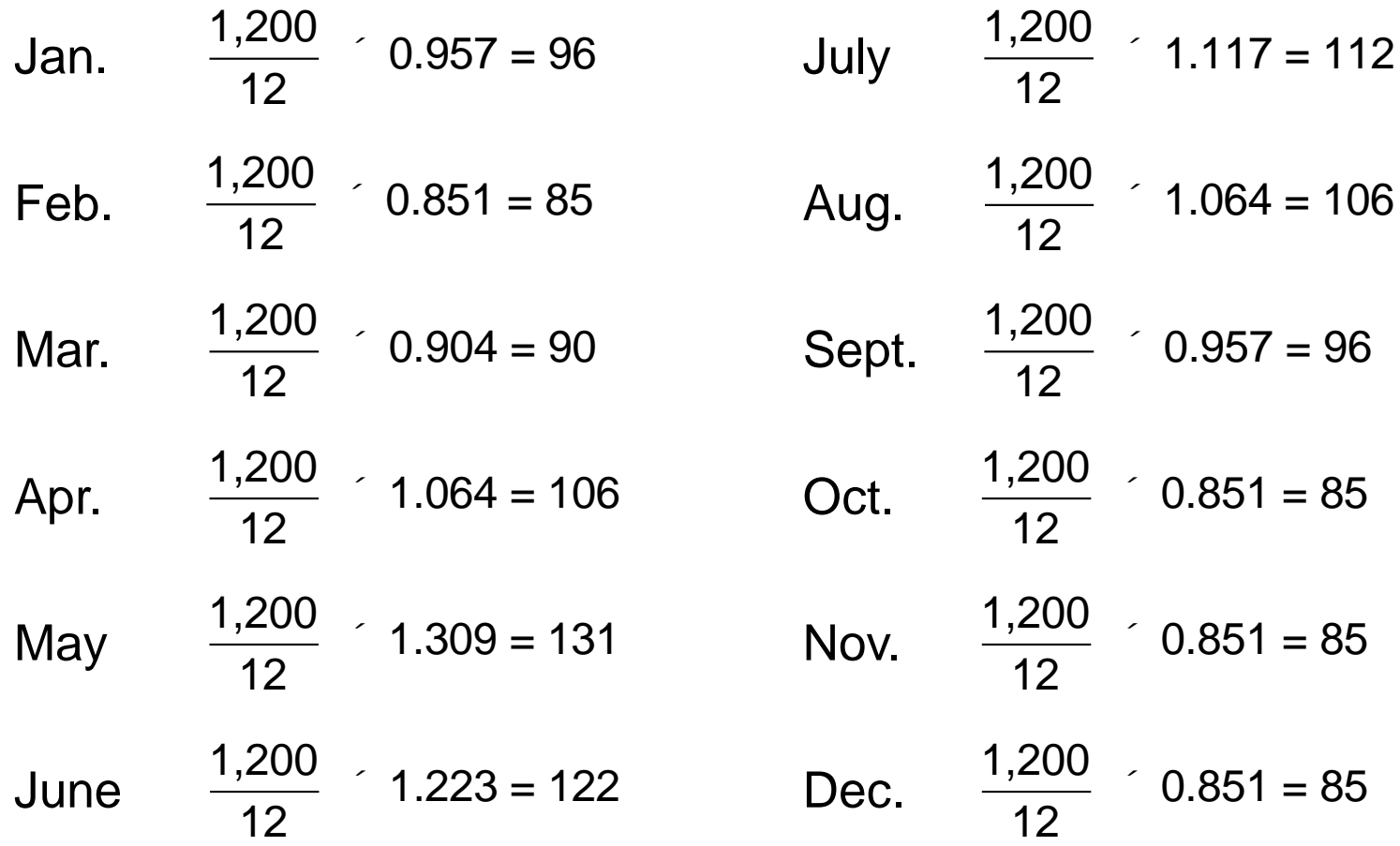

# **Seasonal Indices with Trend**

- Changes could be due to trend, seasonal, or random
- **Centered moving average** (CMA) approach prevents trend being interpreted as seasonal
- Turner Industries sales contain both trend and seasonal components

# **Seasonal Indices with Trend**

- Steps in CMA
	- 1. Compute the CMA for each observation (where possible)
	- 2. Compute the seasonal ratio = Observation/CMA for that observation
	- 3. Average seasonal ratios to get seasonal indices
	- 4. If seasonal indices do not add to the number of seasons, multiply each index by (Number of seasons)/(Sum of indices)

TABLE 5.9 – Quarterly Sales Data

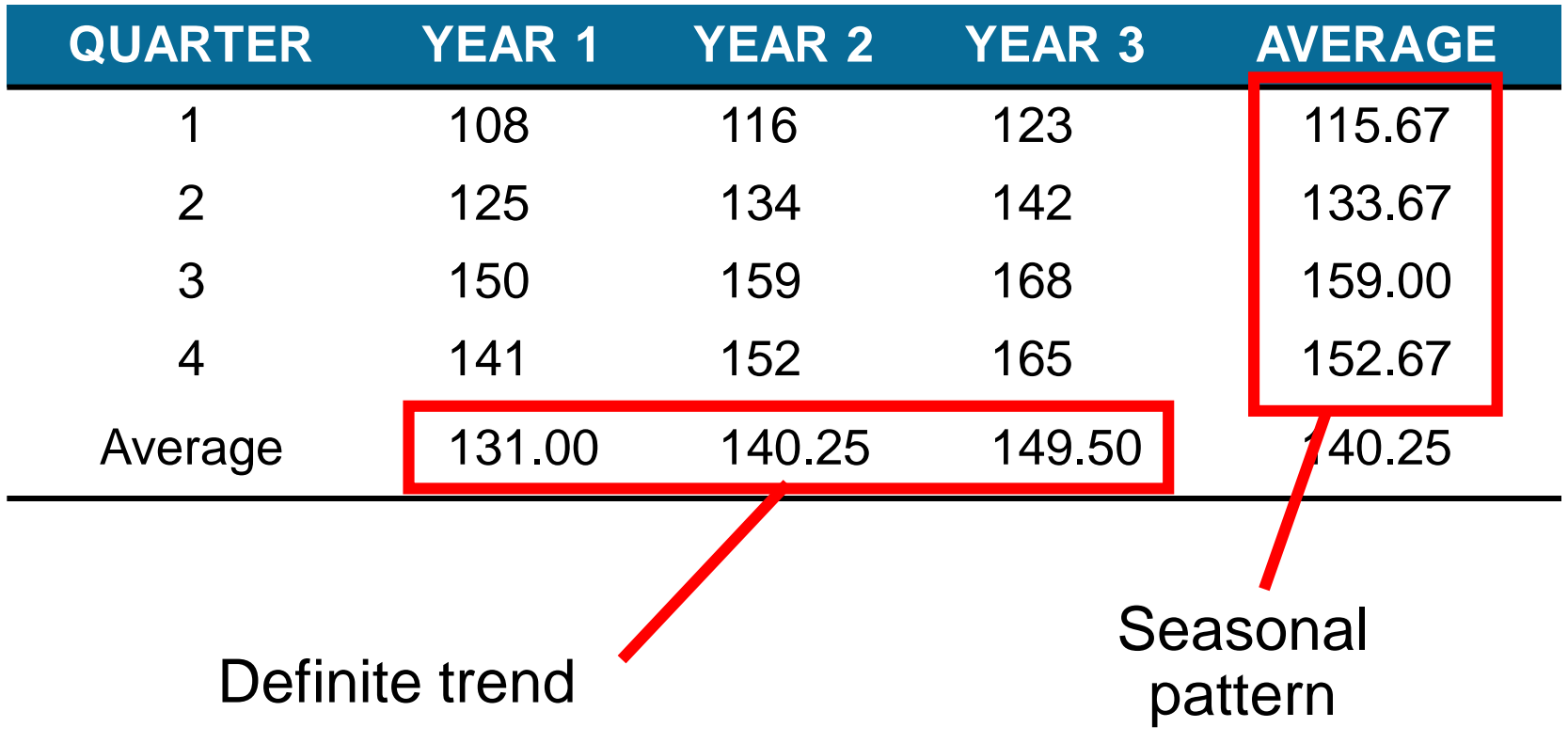

- To calculate the CMA for quarter 3 of year 1, compare the actual sales with an average quarter centered on that time period
- Use 1.5 quarters before quarter 3 and 1.5 quarters after quarter 3
	- Take quarters 2, 3, and 4 and one half of quarters 1, year 1 and quarter 1, year 2

$$
CMA(q3, y1) = \frac{0.5(108) + 125 + 150 + 141 + 0.5(116)}{4} = 132.0
$$
  
Copyright ©2015 Pearson Education, Inc.

• Compare the actual sales in quarter 3 to the CMA to find the seasonal ratio

Seasonal ratio = 
$$
\frac{\text{Sales in quarter 3}}{\text{CMA}} = \frac{150}{132.0} = 1.136
$$

\nCopyright ©2015 Pearson Education, Inc.

TABLE 5.10 – Centered Moving Averages and Seasonal Ratios

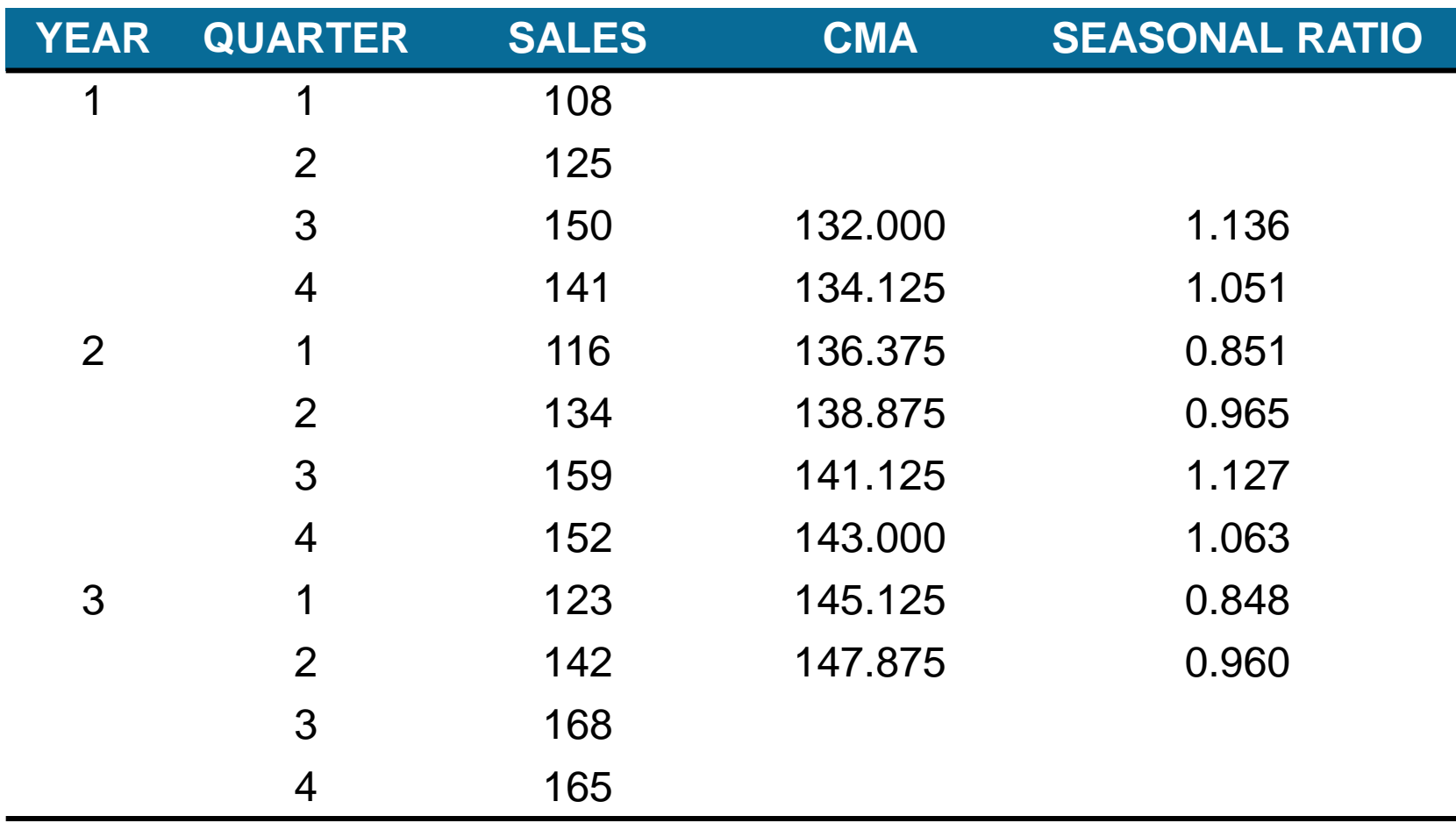

• The two seasonal ratios for each quarter are averaged to get the seasonal index

Index for quarter  $1 = I_1 = (0.851 + 0.848)/2 = 0.85$ Index for quarter  $2 = I_2 = (0.965 + 0.960)/2 = 0.96$ Index for quarter  $3 = I_3 = (1.136 + 1.127)/2 = 1.13$ Index for quarter  $4 = I_4 = (1.051 + 1.063)/2 = 1.06$ 

• Scatterplot of Turner Industries Sales Data and Centered Moving Average

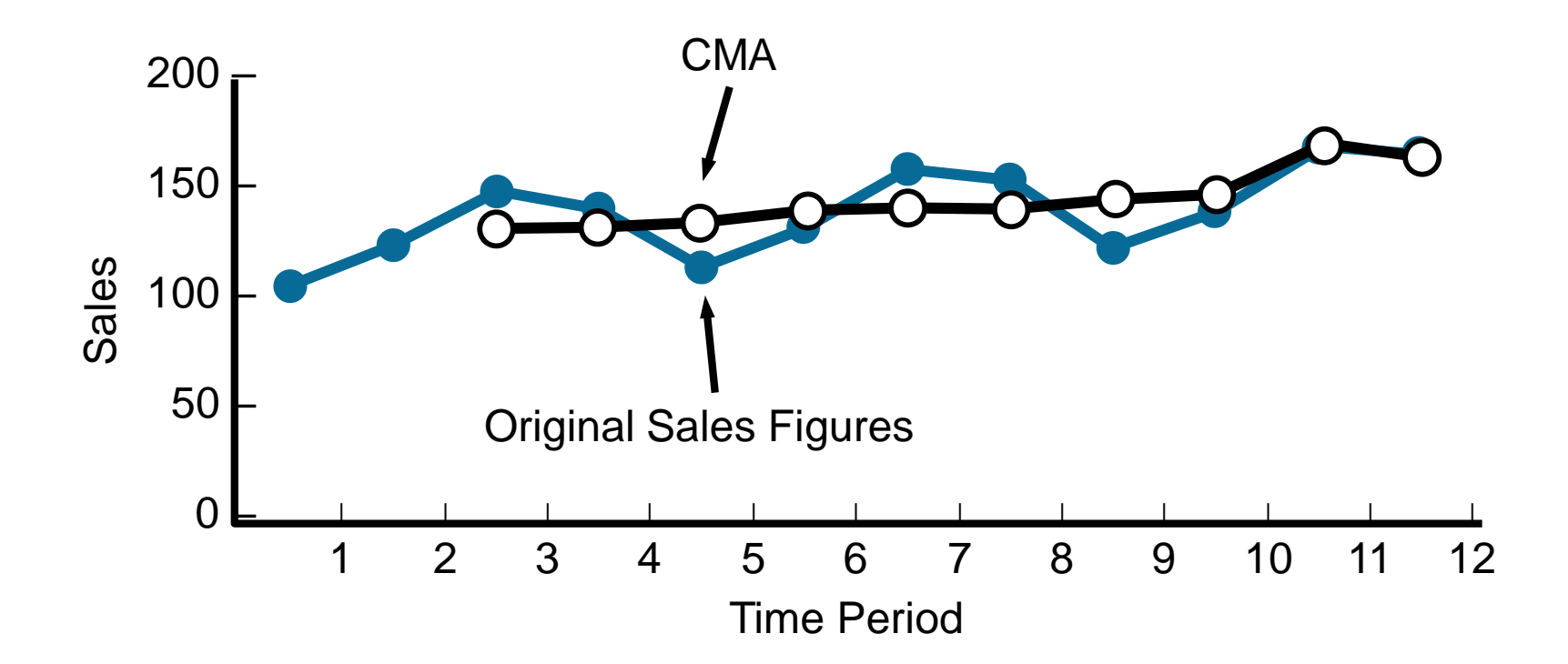

### **Trend, Seasonal, and Random Variations**

- **Decomposition** isolating linear trend and seasonal factors to develop more accurate forecasts
- Five steps to decomposition
	- Compute seasonal indices using CMAs.
	- Deseasonalize the data by dividing each number by its seasonal index
	- Find the equation of a trend line using the deseasonalized data
	- Forecast for future periods using the trend line
	- Multiply the trend line forecast by the appropriate seasonal index

### **Deseasonalized Data**

TABLE 5.11

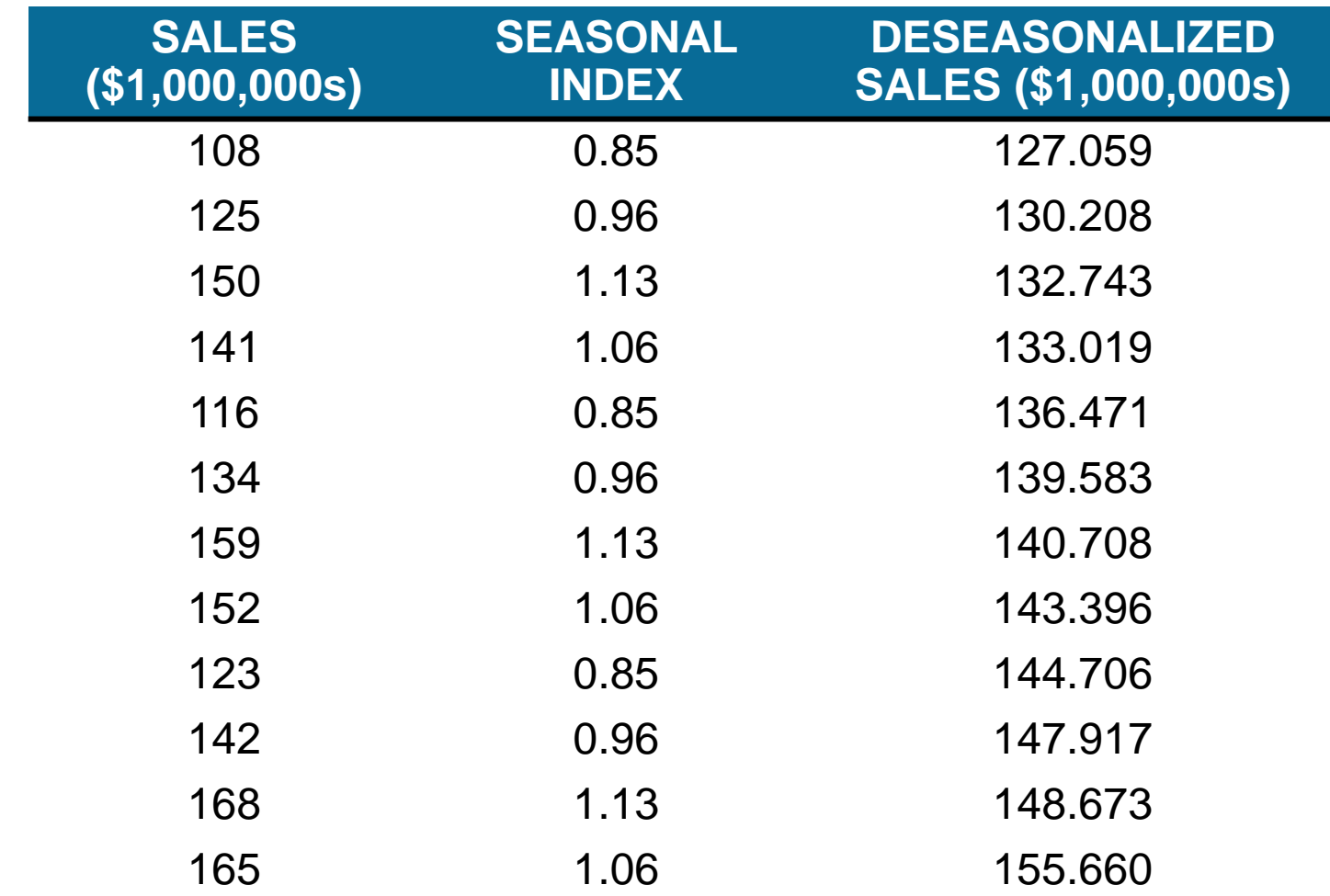

### **Deseasonalized Data**

• Find a trend line using the deseasonalized data where  $X =$  time

$$
b_1 = 2.34 \quad b_0 = 124.78
$$
\n
$$
\hat{Y} = 124.78 + 2.34X
$$

• Develop a forecast for quarter 1, year 4  $(X = 13)$  using this trend and multiply the forecast by the appropriate seasonal index

$$
\hat{Y} = 124.78 + 2.34(13)
$$
  
= 155.2 (before seasonality adjustment)

## **Deseasonalized Data**

• Find a trand line using the deseasonalized data wh

*b*<sup>1</sup> = 2.34 *b*<sup>0</sup> = 124.78 Including the seasonal index

*Y* =124.78+2.34*X*  $\hat{Y}$   $I_1$  = 155.2  $\hat{}$  0.85 = 131.92

• Develop a forecast for quarter 1, year 4  $(X = 13)$  using this trend and multiply the forecast by the appropriate seasonal index

$$
\hat{Y} = 124.78 + 2.34(13)
$$

=155.2 (before seasonality)
#### **Deseasonalized Data**

FIGURE 5.5

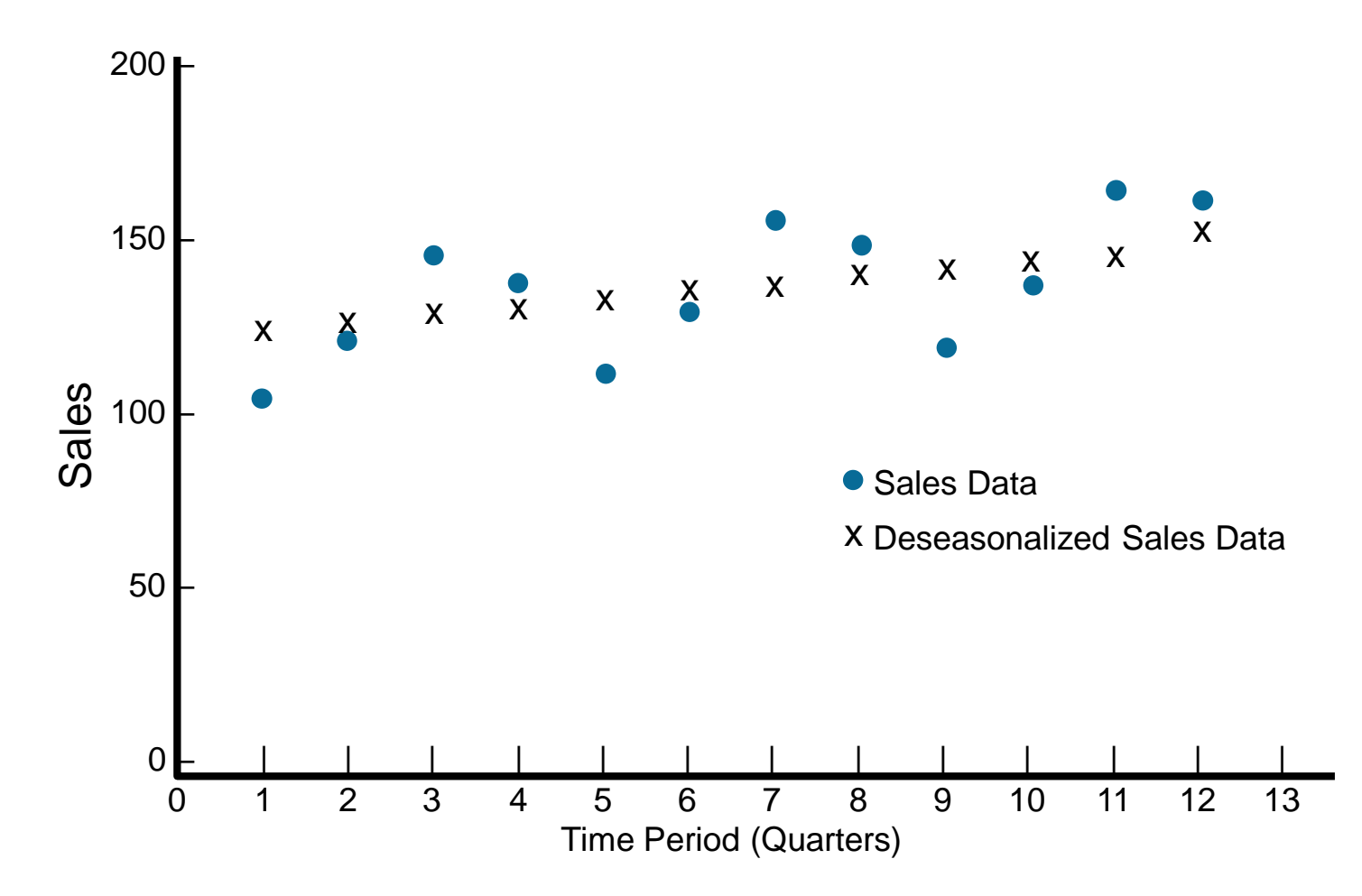

## **Using Software**

#### PROGRAM 5.6A – QM for Windows Input

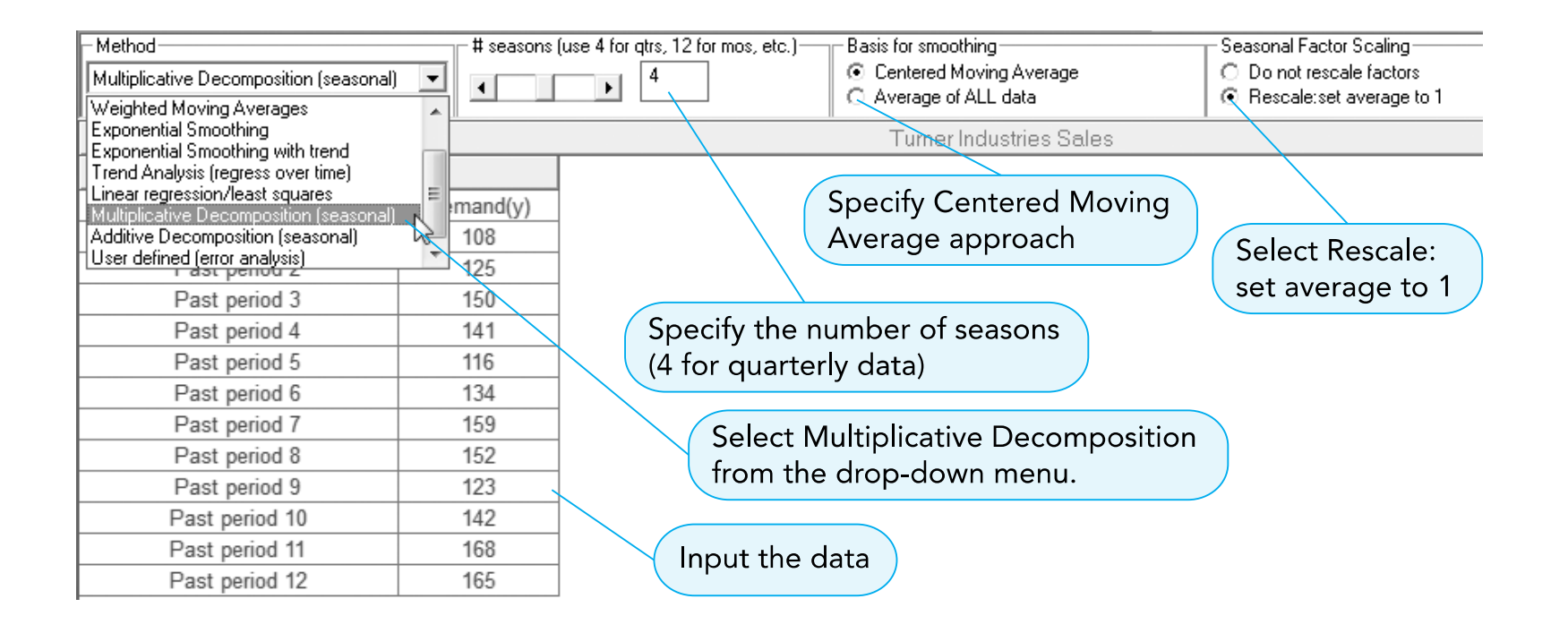

## **Using Software**

#### PROGRAM 5.6B – QM for Windows Output

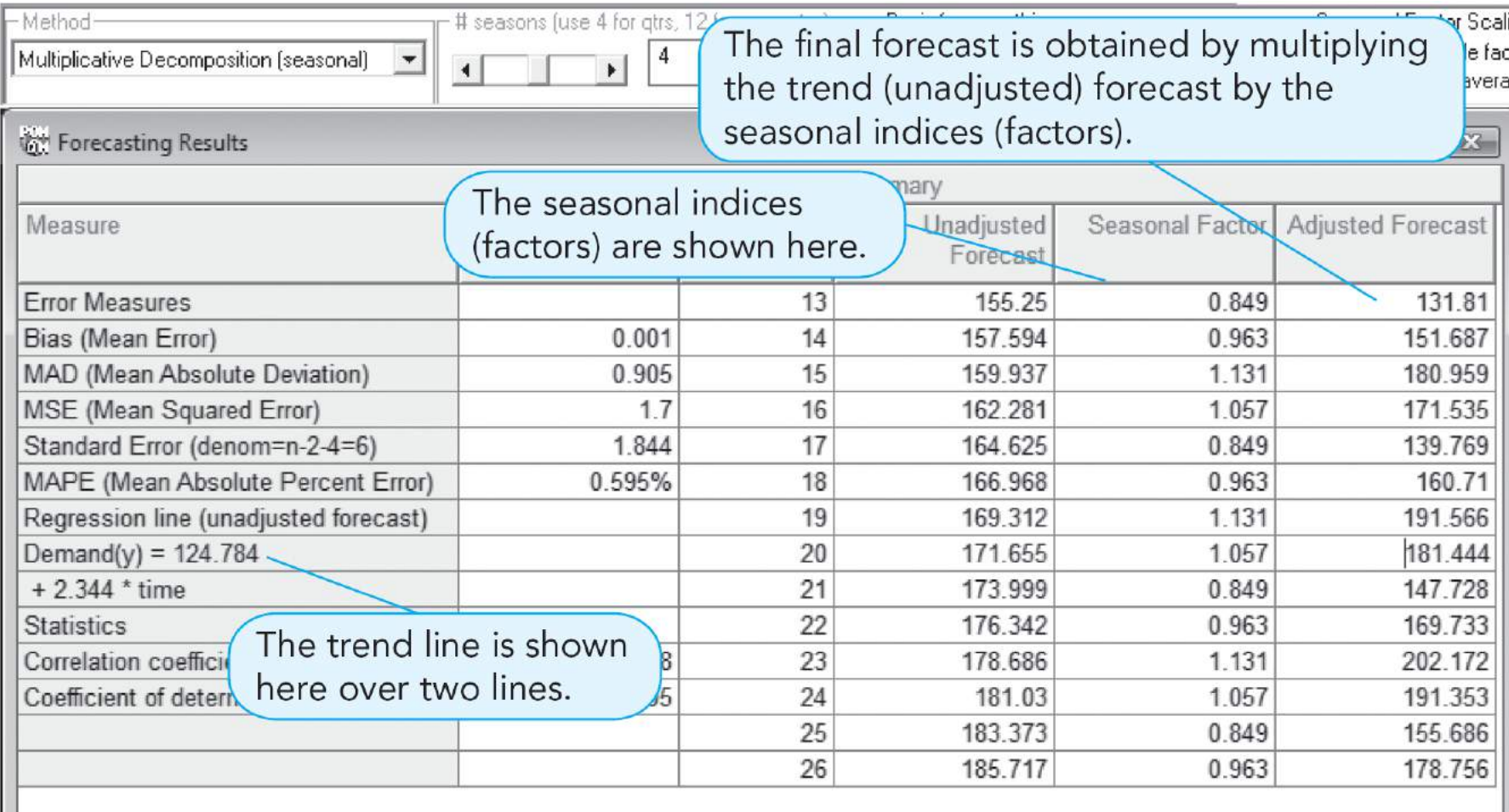

Copyright ©2015 Pearson Education, Inc. 5 – 75

- Multiple regression can be used to forecast both trend and seasonal components
	- One independent variable is time
	- Dummy independent variables are used to represent the seasons
	- An additive decomposition model

$$
\hat{Y} = a + b_1 X_1 + b_2 X_2 + b_3 X_3 + b_4 X_4
$$

where

 $X_1$  = time period  $X_2$  = 1 if quarter 2, 0 otherwise  $X_3 = 1$  if quarter 3, 0 otherwise  $X_4$  = 1 if quarter 4, 0 otherwise

PROGRAM 5.7A – Excel QM Multiple Regression Initialization

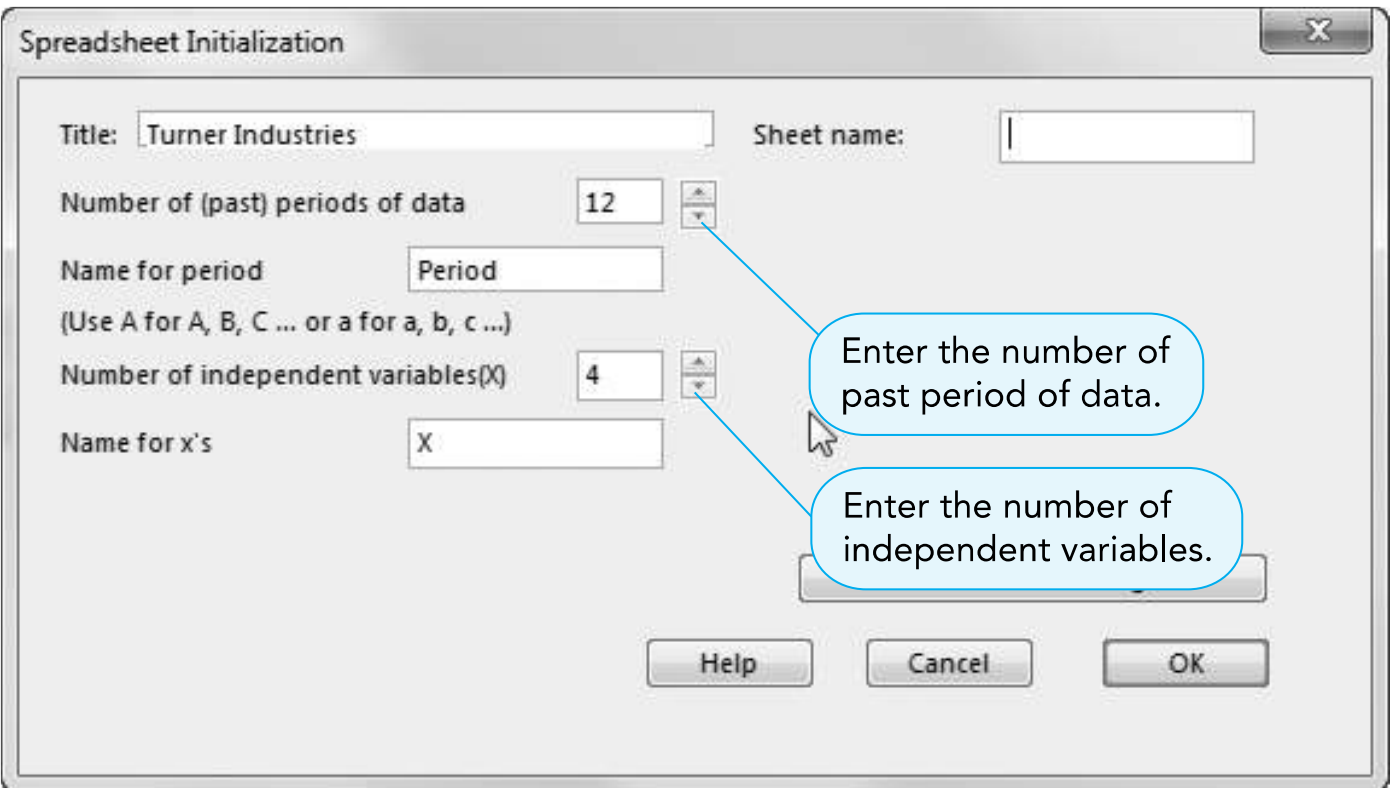

PROGRAM 5.7B – Excel QM Multiple Regression Output

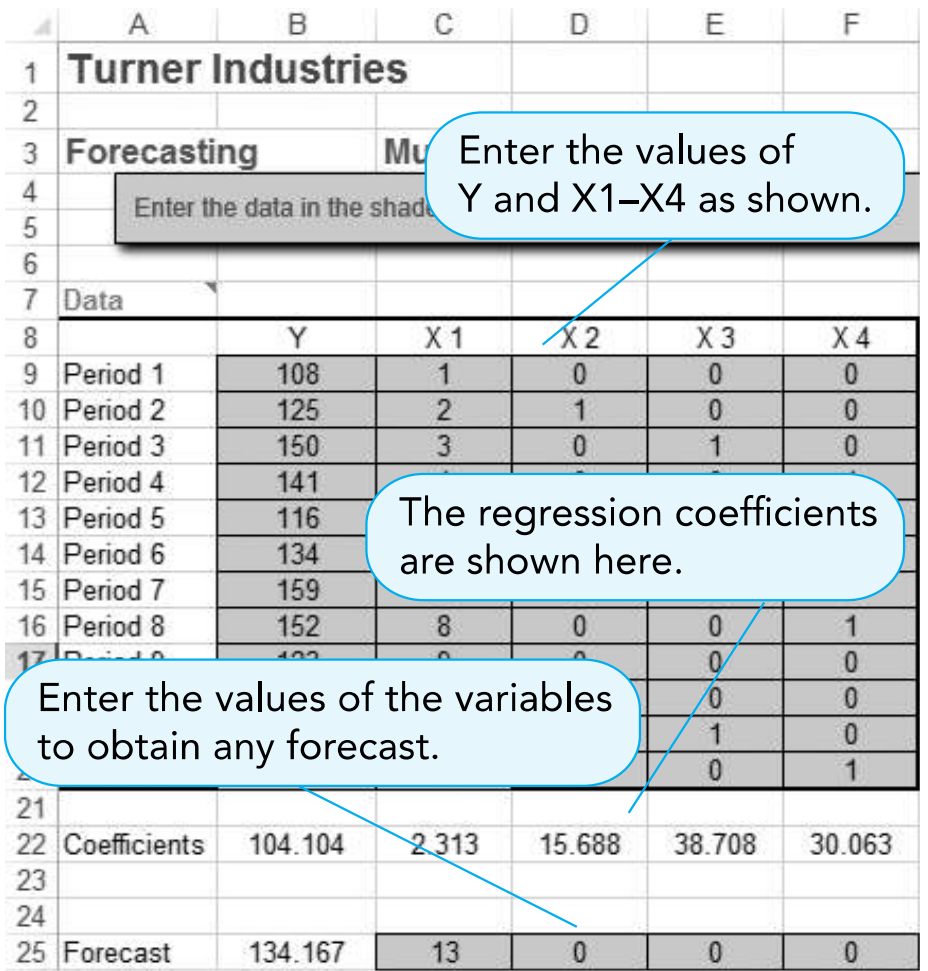

• Regression equation

 $\hat{Y}$  = 104.1 + 2.3 $X_1$  + 15.7 $X_2$  + 38.7 $X_3$  + 30.1 $X_4$ 

• Forecasts for first two quarters next year

 $\hat{Y}$  = 104.1 + 2.3(13) + 15.7(0) + 38.7(0) + 30.1(0) = 134  $\hat{Y}$  = 104.1 + 2.3(14) + 15.7(1) + 38.7(0) + 30.1(0) = 152

- Regressi • Different from the results using the multiplicative decomposition method
	- *Y* = 104 best model • Use MAD or MSE to determine the
- Forecasts for first two quarters next year

 $\dot{Y}$  = 104.1 + 2.3(13) + 15.7(0) + 38.7(0) + 30.1(0) = 134  $\hat{Y}$  = 104.1 + 2.3(14) + 15.7(1) + 38.7(0) + 30.1(0) = 152

 $\hat{Y} = 104$ 

### **Monitoring and Controlling Forecasts**

- **Tracking signal** measures how well a forecast predicts actual values
	- **Running sum of forecast errors** (**RSFE**) divided by the MAD

Tracking signal = 
$$
\frac{\text{RSFE}}{\text{MAD}}
$$

\n
$$
= \frac{\hat{\mathcal{A}} \text{ (forecast error)}}{\text{MAD}}
$$

\n
$$
\text{MAD} = \frac{\hat{\mathcal{A}} \text{ |forecast error|}}{n}
$$

### **Monitoring and Controlling Forecasts**

- Positive tracking signals indicate demand is greater than forecast
- Negative tracking signals indicate demand is less than forecast
- A good forecast will have about as much positive error as negative error
- Problems are indicated when the signal trips either the upper or lower predetermined limits
- Choose reasonable values for the limits

### **Monitoring and Controlling Forecasts**

FIGURE 5.7 – Plot of Tracking Signals

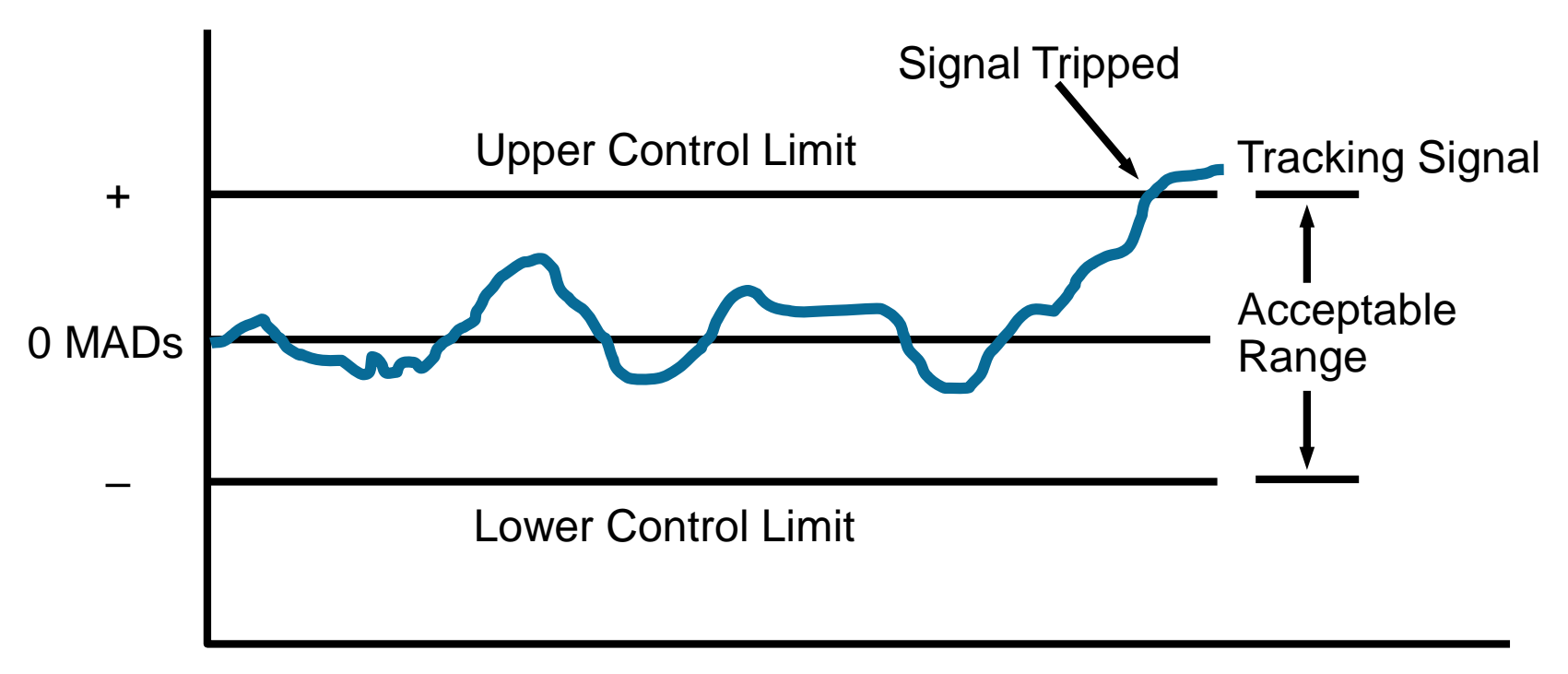

#### Time

## **Kimball's Bakery Example**

• Quarterly sales of croissants (in thousands)

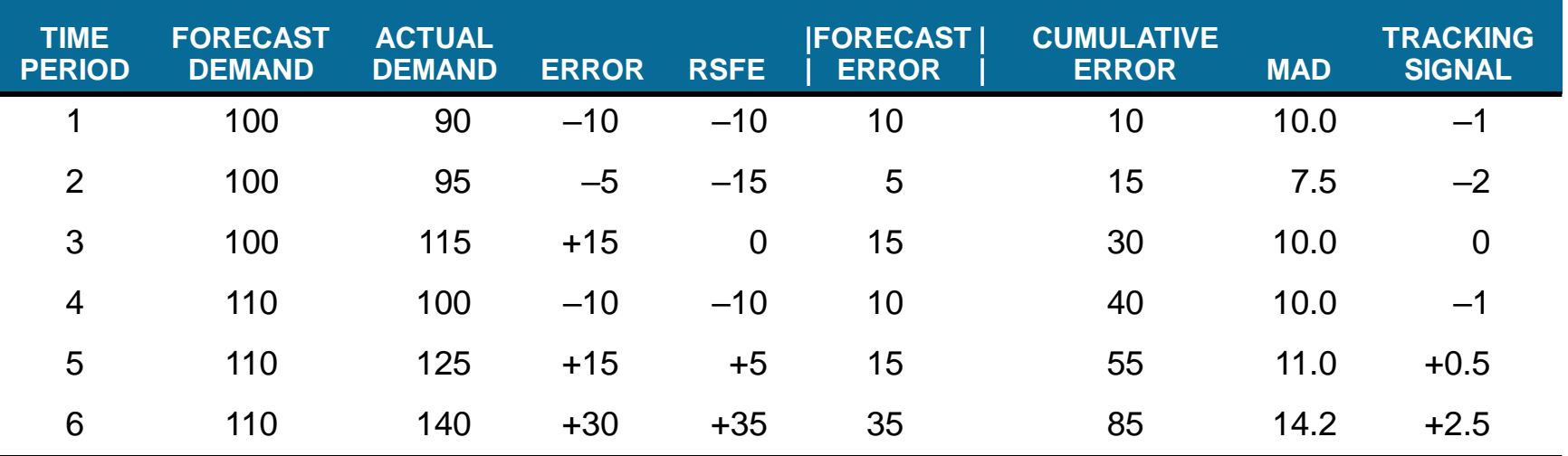

 $MAD =$ å forecast error *n* = 85 6  $=14.2$ Tracking signal = RSFE MAD 14.2 = 35  $= 2.5$  MADs For Period 6:

# **Adaptive Smoothing**

- Computer monitoring of tracking signals and self-adjustment if a limit is tripped
- In exponential smoothing, the values of  $\alpha$  and  $\beta$  are adjusted when the computer detects an excessive amount of variation

# **Copyright**

This work is protected by United States copyright laws and is provided solely for the use of instructors in teaching their courses and assessing student learning. Dissemination or sale of any part of this work (including on the World Wide Web) will destroy the integrity of the work and is not permitted. The work and materials from it should never be made available to students except by instructors using the accompanying text in their classes. All recipients of this work are expected to abide by these restrictions and to honor the intended pedagogical purposes and the needs of other instructors who rely on these materials.

**All rights reserved. No part of this publication may be reproduced, stored in a retrieval system, or transmitted, in any form or by any means, electronic, mechanical, photocopying, recording, or otherwise, without the prior written permission of the publisher. Printed in the United States of America.**